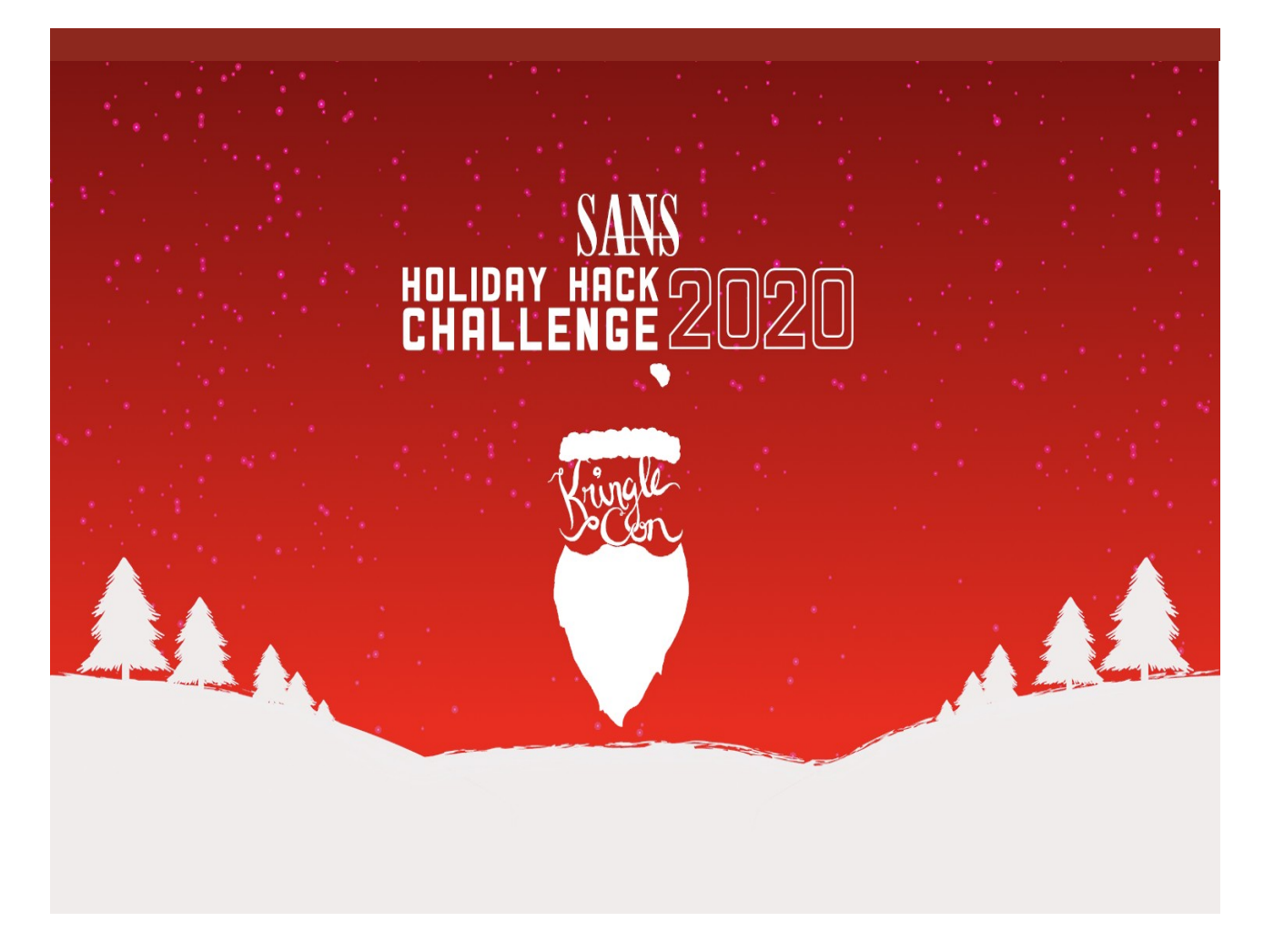

**Or as I liked to call it - "Jack Frost nipping at your nose"**

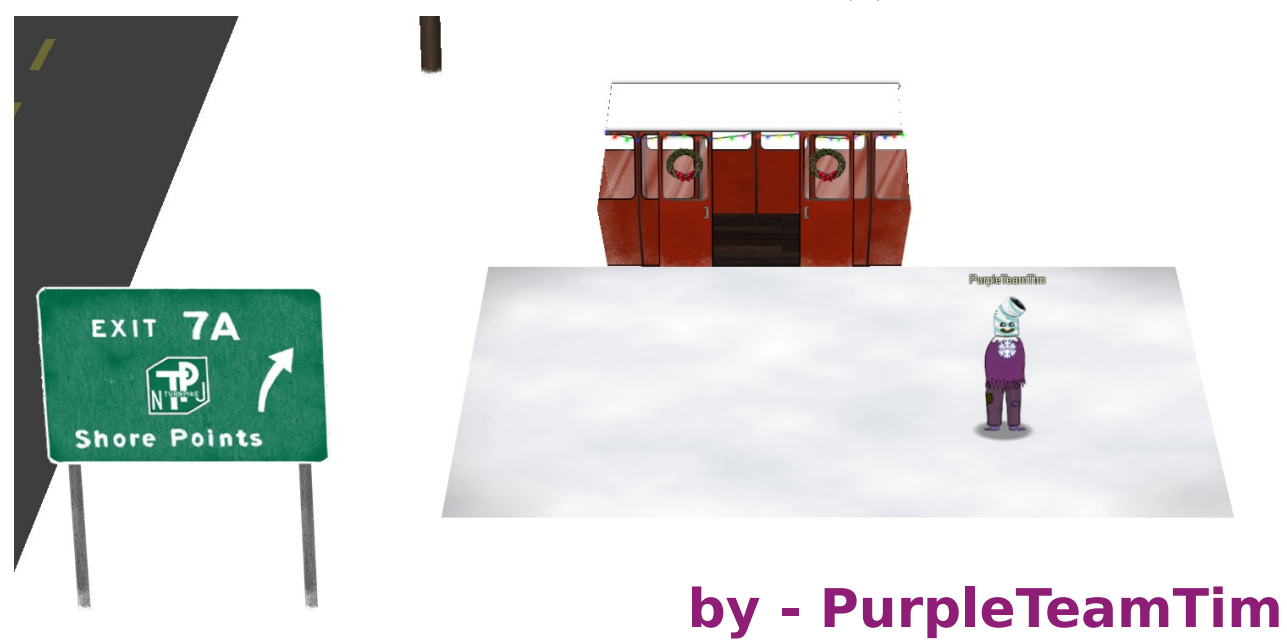

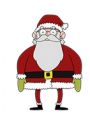

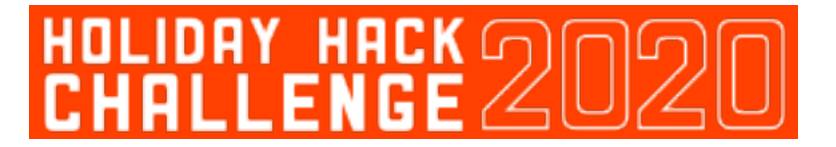

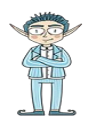

## **Table of Contents**

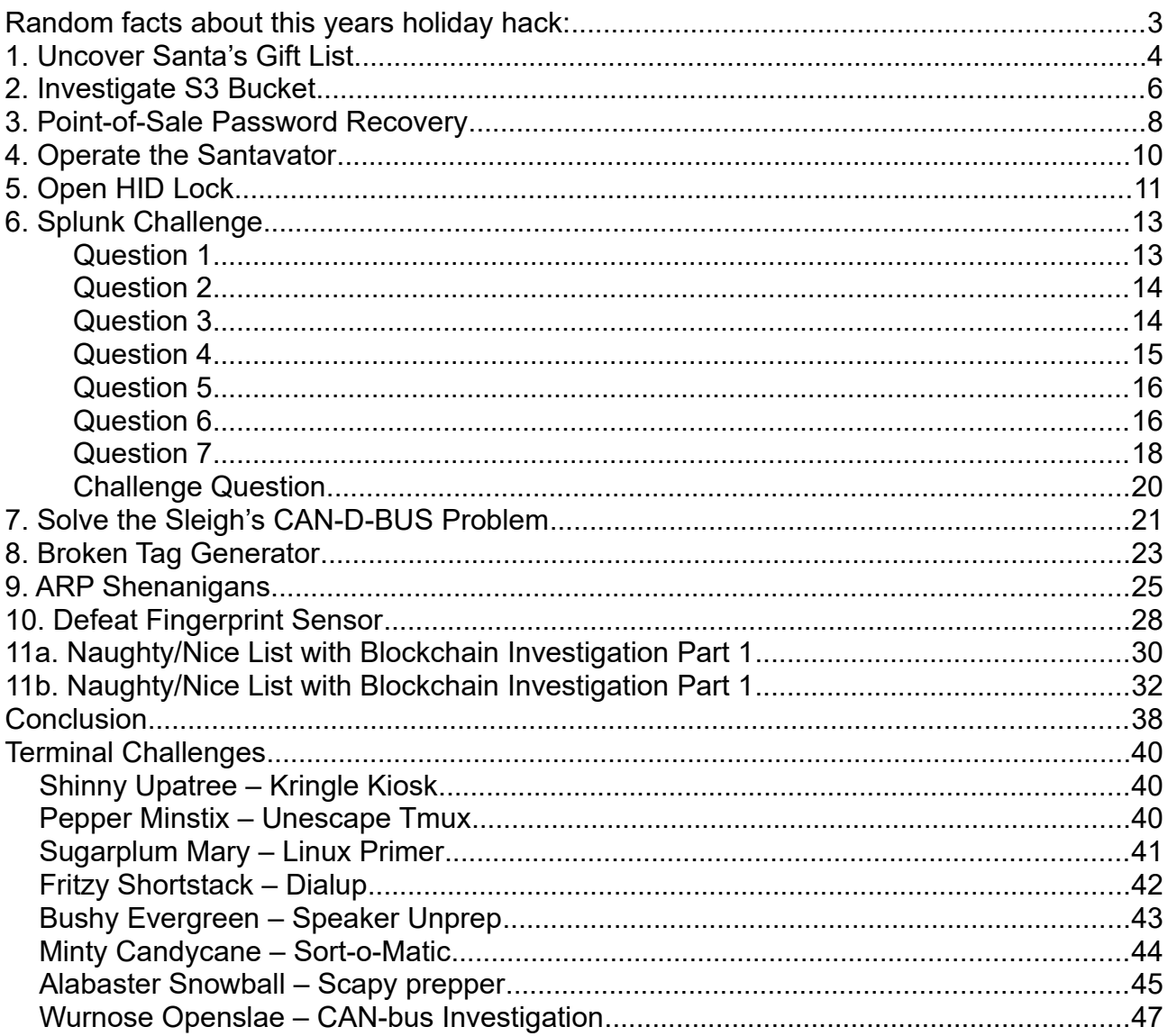

**Random facts about this years holiday hack:**

<span id="page-2-0"></span>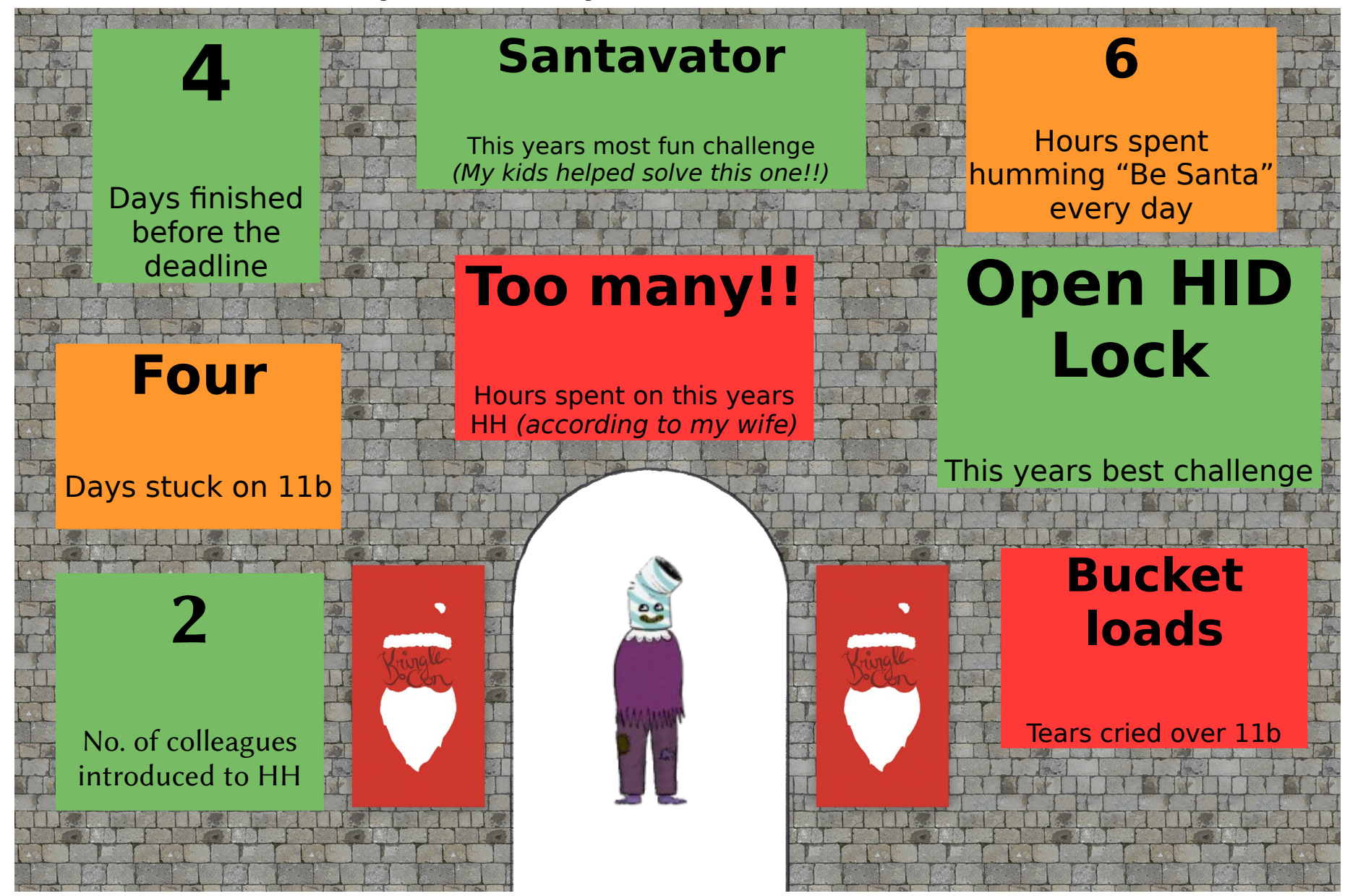

## <span id="page-3-0"></span>**1. Uncover Santa's Gift List**

An easy start to this year's Holiday Hack!! Our task is to view the contents of Santa's personal gift list, so that we can see what Santa wants to get Josh Wright for Christmas. Handily, Santa has taken social media to it's logical conclusion and plastered a photo of his desk all over a local billboard. Any astute OSINT analyst could enhance the image to see what it might say:

| ┖ᢘ |               |                                                                                                    |                                    |                                                                              |                                                                                                    |  | $\bigoplus$ Inspector $\bigcirc$ Console $\bigcirc$ Debugger $\uparrow\downarrow$ Network $\{\}$ Style Editor $\bigcirc$ Performance $\bigcirc$ Memory $\bigcirc$ Storage $\bigcirc$ Accessibility $\frac{222}{100}$ Application $\checkmark$ |
|----|---------------|----------------------------------------------------------------------------------------------------|------------------------------------|------------------------------------------------------------------------------|----------------------------------------------------------------------------------------------------|--|----------------------------------------------------------------------------------------------------|
|    | Q Search HTML |                                                                                                    |                                    |                                                                              |                                                                                                    |  |                                                                                                    |
|    |               | <div class="curtain"></div><br>  <div class="gondola"> - </div><br><div class="exit"></div><br><div class="asphalt"></div><br><div class="lane1"></div><br><div class="lane2"></div> | <canvas class="lighting"></canvas> | ) <div class="ent player me brightness-87" data-location="2,0"> == </div>    | v <div class="camera" style="transform: rotateX(-22deg) rotateY(-10deg) rotateZ(0deg) translate3d(-600px, 100px, -50px);"><br/>J <div class="ent npc npc-jingleringford brightness-100 p-8-1" data-location="8,1"> □ </div> →<br/><div class="door-clicker one" style="transform: translate3d(500px, -200px, 0px);"></div> event<br/><div class="door-clicker two" style="transform: translate3d(500px, -200px, 0px) rotateY(90deg);"></div> event<br/><div class="door-clicker three" style="transform: translate3d(600px, -200px, 0px) rotateY(90deg);"></div> event</div> |  |                                                                                                    |
|    |               |                                                                                                    |                                    | <a class="billboard-sign" href="textures/billboard.png" target="_blank"></a> |                                                                                                    |  |                                                                                                    |
|    |               | <span></span>                                                                                                    | <div class="billboard-pole"></div> |                                                                              |                                                                                                    |  |                                                                                                    |
|    | cldim         |                                                                                                    |                                    |                                                                              |                                                                                                    |  | <div alt="" class="floor" fabric="" no-repeat="" scro<="" staging_floor.png")="" style="width: 1100px; height: 1000px; transform: translate3d(0px, 0_" td="" textures=""></div>                                                               |
|    |               |                                                                                                    |                                    |                                                                              | html > body > div#root > div.hhc-game-elements.hide-chat > div.env-production.viewport.v-staging.op > div.camera > a.billboard-sign                                                                                                    |  |                                                                                                    |

*Figure 1: Use the source, Luke*

Through getting a picture of the billboard, we can see Santa's desk. In amongst some happy reminders of Holiday Hack past (Gnome in your Home and The Tardis from 2016, anyone?), we find a picture of Santa's personal gift list. In a valiant but ultimately futile attempt at OPSEC, Santa has blurred the giftlist so that casual intruders might not be able to read his contents. Maybe he should look into using blockchain technology instead?

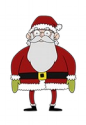

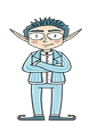

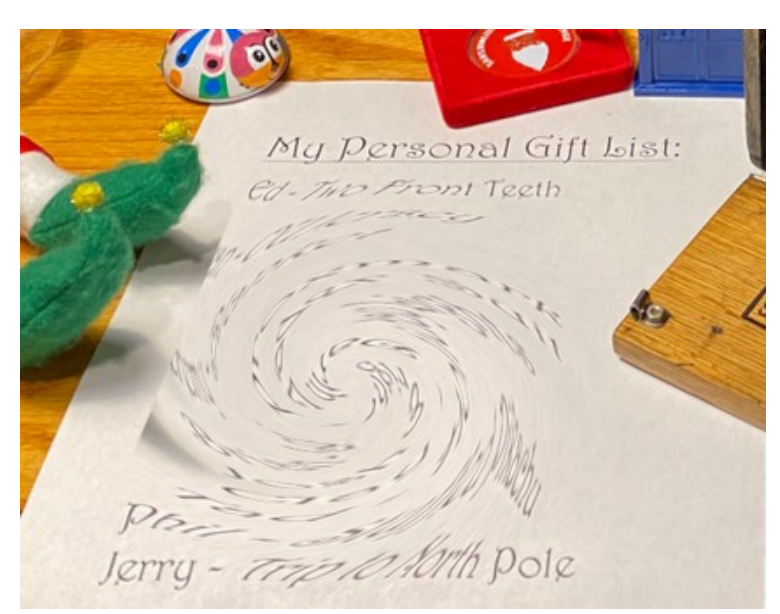

W

*Figure 2: Twisting my melon man*

Fortunately, it's easy to reverse this effect with online tools<sup>[1](#page-4-0)</sup> just enough to be able to make out some words on the gift list:

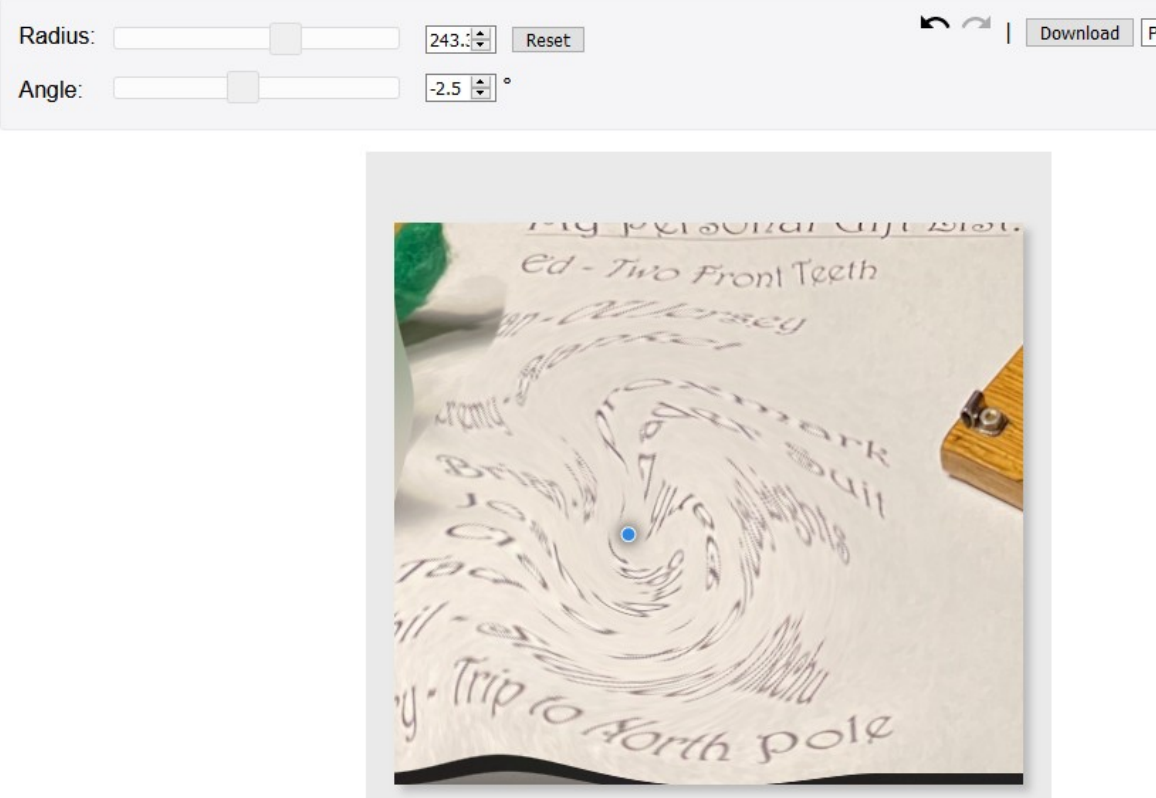

*Figure 3: Zoom and Enhace*

<span id="page-4-0"></span><sup>1</sup><https://www.gifgit.com/image/editor-manager>

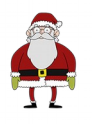

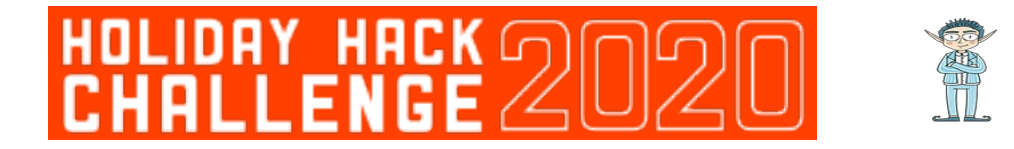

Ah, Josh Wright wants a proxmark for Christmas!! Better watch him around the SANS office next year! Thinking of that, I wonder if there are any uses for it in Kringlecastle?!

Is leaking a gift list a breach of PII regulations?!

Either way, Santa could have easily prevented it by a) not broadcasting a picture of his desk on social media, or a billboard for that matter or b) if he really had to share a photo of his desk (doubtful), making sure that any sensitive documents were removed.

## <span id="page-5-0"></span>**2. Investigate S3 Bucket**

First off, I have to say, this challenge was buckets of fun!! (#SorryNotSorry).

In this challenge, Shinny Upatree needs us to find and open a missing package from the Wrapper3000. We're also told that this technology uses the cloud for storage. Unfortunately, some people sometimes forget to secure (is that 3 S's?) their cloud storage areas properly, so we can use an open source tool<sup>[2](#page-5-1)</sup> to see if Santa has fallen into the same bucket trap. Before doing this though, it's always best to try and make the wordlist of buckets specific to the organisation being tested. In this case, we know that the application is called **Wrapper3000**, so it's a good idea to add this to the wordlist. Just to ensure we don't miss anything, we add all cases:

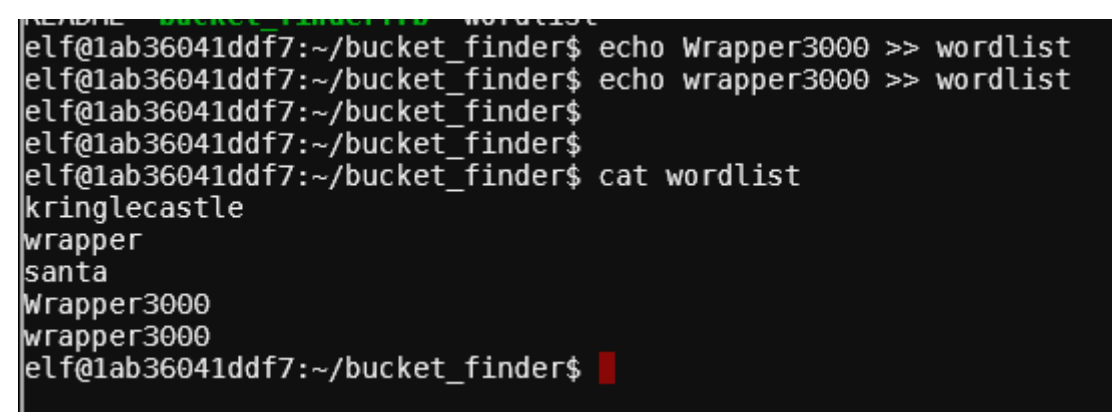

*Figure 4: It's a good idea to have a specific wordlist*

We can then run the script to find any buckets whose names are on the wordlist:

<span id="page-5-1"></span><sup>2</sup> [https://digi.ninja/projects/bucket\\_finder.php](https://digi.ninja/projects/bucket_finder.php)

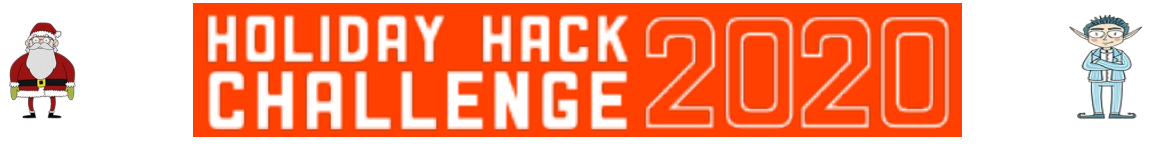

|elf@1ab36041ddf7:~/bucket\_finder\$ ./bucket\_finder.rb wordlist http://s3.amazonaws.com/kringlecastle Bucket found but access denied: kringlecastle http://s3.amazonaws.com/wrapper Bucket found but access denied: wrapper http://s3.amazonaws.com/santa Bucket santa redirects to: santa.s3.amazonaws.com http://santa.s3.amazonaws.com/ Bucket found but access denied: santa http://s3.amazonaws.com/Wrapper3000 Bucket does not exist: Wrapper3000 http://s3.amazonaws.com/wrapper3000 Bucket Found: wrapper3000 ( http://s3.amazonaws.com/wrapper3000 ) <Public> http://s3.amazonaws.com/wrapper3000/package elf@1ab36041ddf7:~/bucket\_finder\$

*Figure 5: We're gonna need a bigger bucket*

Success! This finds a bucket whose permissions are public and allow us to pull down the bucket contents. Shinny Upatree had already explained that there are some packaging issues with the Wrapper3000, so the package that is downloaded seems to be corrupt and won't open easily.

After running file to determine the package file type, we can then examine the file to identify it as base64. Take a deep breath before reading this next paragraph…

Decoding this base64 reveals a zip file. Unzipping this file reveals a bunzip2 archive. Decompressing this archive reveals a tar file. Untarring this archive reveals a hex dump. Reading this hexdump gives us another compressed file. Extracting this file reveals a final compressed archive. Finally, uncompressing this file reveals a text file, which gives us an answer:

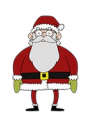

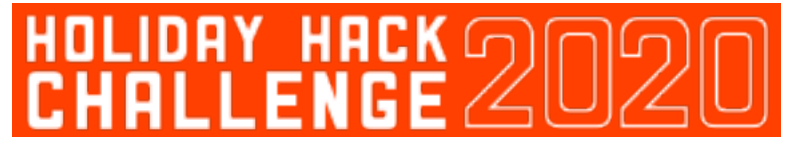

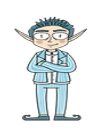

| tim@flowers:~/ctf/holidayhack2020<br>_ <b>n</b> x                                                                                                    |
|----------------------------------------------------------------------------------------------------|
| File Actions Edit View Help                                                                                                    |
| tim@flowers:~/ctf/holidayhack2020\$ file package<br>package: ASCII text, with very long lines<br>tim@flowers:~/ctf/holidayhack2020\$<br>tim@flowers:~/ctf/holidayhack2020\$ cat package<br>UEsDBAoAAAAAAIAwhFEbRT8anwEAAJ8BAAAcABwAcGFja2FnZS50eHQuWi54ei54eGQudGFyLmJ6MlVUCQADoBfKX6AXyl91eAsAAQT2AQAABBQAAABCWmg5MUFZJlNZ2kt<br>ivwABHv+Q3hASgGSn//AvBxDwf/xe0gQAAAgwAVmkYRTKe1PVM9U0ekMg2poAAAGgPUPUGqehhCMSgaBoAD1NNAAAAyEmJpR5QGg0bSPU/VA0eo9IaHqBkxw2YZK2NUASOe<br>gDIzwMXMHBCFACgIEvQ2Jrg8V50tDjh61Pt3Q8CmgpFFunc1Ipui+SqsYB04M/gWKKc0Vs2DXkzeJmiktINqjo3JjKAA4dLgLtPN15oADLe80tnfLGXhIWaJMiEeSX992ux<br>odRJ6EAzIFzqSbWtnNqCTEDML9AK7HHSzyyBYKwCFBVJh17T636a6YgyjX0eE0IsCbjcBkRPgkKz6q0okb1sWicMaky2Mgsqw2nUm5ayPHUeIktnBIvkiUWxYEiRs5nFOM8<br>MTk8SitV7lcx0Kst2QedSxZ851ceDQexsLsJ3C89Z/gQ6Xn6KBKqFsKyTkaqO+1FgmImtHKoJkMctd2B9JkcwvMr+hWIEcIQjAZGhSKYNPxHJFqJ3t32Vjgn/OGdQJiIHv4<br>u5IpwoSG0lsV+UEsBAh4DCgAAAAAAgDCEURtFPxqfAQAAnwEAABwAGAAAAAAAAAAAKSBAAAAAHBhY2thZ2UudHh0LloueHoueHhkLnRhci5iejJVVAUAA6AXyl91eAsAAQ<br>T2AQAABBQAAABQSwUGAAAAAAEAAQBiAAAA9QEAAAAA<br>tim@flowers:~/ctf/holidayhack2020\$<br>tim@flowers:~/ctf/holidayhack2020\$<br>tim@flowers:~/ctf/holidayhack2020\$ base64 -d package<br>PK<br>0000 |
| $000V$ ux<br>? Opackage.txt.Z.xz.xxd.tar.bz2UT<br>�BZh91AY&SY�Kb�����d���/��^0Y�a�{S�3�4zC ,w�=C� <b>₩</b> ��#��h=M4!&&�v@h4m#��P4                                                                                                    |
| $09 + 4$<br>\@P@@/Cbk@@y@@ O@t<<br>1000+00K<00PU&{000k0 050x0&0p><br>���Z���x�/=g��v�(�ªNF�;�E�b&�r�&C����+����F�"�4�G\$Z����V8'���@@�� .��p�!���~PK<br>0000<br>OPKbOim@flowers:~/ctf/holidayhack2020\$<br>tim@flowers:~/ctf/holidayhack2020\$<br>tim@flowers:~/ctf/holidayhack2020\$ base64 -d package > package.zip<br>tim@flowers:~/ctf/holidayhack2020\$<br>tim@flowers:~/ctf/holidayhack2020\$ unzip package.zip<br>Archive: package.zip<br>extracting: package.txt.Z.xz.xxd.tar.bz2<br>timaflowers:~/ctf/holidavhack2020\$<br>tim@flowers:~/ctf/holidayhack2020\$<br>timaflowers:~/ctf/holidayhack2020\$ bunzip2 package.txt.Z.xz.xxd.tar.bz2<br>tim@flowers:~/ctf/holidayhack2020\$<br>tim@flowers:~/ctf/holidayhack2020\$ tar -xvf package.txt.Z.xz.xxd.tar<br>package.txt.Z.xz.xxd                                                                                                    |
| tim@flowers:~/ctf/holidayhack2020\$ xxd -r package.txt.Z.xz.xxd<br>�7zXZ�F!t/��,��N�d.��7\\@@M@EJ���<br>◈                                                                                                    |
| D��)��d��\$E-RW���mbfAowers:~/ctf/holidayhack2020\$ xxd -r package.txt.Z.xz.xxd > package.txt.Z.xz<br>tim@flowers:~/ctf/holidayhack2020\$<br>tim@flowers:~/ctf/holidayhack2020\$ xz -d package.txt.Z.xz<br>tim@flowers:~/ctf/holidayhack2020\$<br>tim@flowers:~/ctf/holidayhack2020\$ uncompress package.txt.Z<br>tim@flowers:~/ctf/holidayhack2020\$<br>tim@flowers:~/ctf/holidayhack2020\$ cat package.txt<br>North Pole: The Frostiest Place on Earth<br>tim@flowers:~/ctf/holidayhack2020\$ ∏                                                                                                    |

*Figure 6: Phew - and I thought Russian dolls were complicated!*

The final answer is: **North Pole: The Frostiest Place on Earth**

This challenge takes hiding in plain sight to a new level!! Of course, Santa should know that security through obscurity isn't an effective technique. It would be far more secure to store the file in an encrypted archive. That is, as long as the password isn't mentioned in a YouTube talk, or left lying around by one of the elves, or committed to a git respository…

## <span id="page-7-0"></span>**3. Point-of-Sale Password Recovery**

Moving further into Kringle Castle, we find Sugarplum Mary in the Courtyard, who needs to get access to a Point-of-Sale terminal which has mysteriously had a password applied to it.

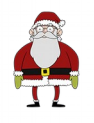

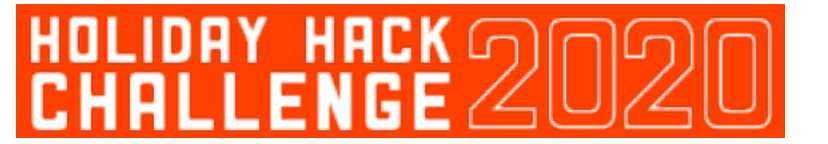

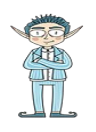

We are provided with the application for offline inspection by Sugarplum Mary, which we can download with wget. Turns out that exe files can be extracted using 7zip $^3$  $^3$ , so we use that approach here:

tim@flowers:~/ctf/holidayhack2020/santa-shop\$ wget https://download.holidayhackchallenge.com/2020/santa-shop/santa-shop.exe<br>--2021-01-02 23:13:25-- https://download.holidayhackchallenge.com/2020/santa-shop/santa-shop.exe<br>R Connecting to download.holidayhackchallenge.com (download.holidayhackchallenge.com)|45.79.14.68|:443... connected. University to unwirtudation response ... 200 OK<br>HTTP request sent, awaiting response ... 200 OK<br>Length: 49824644 (48M) [application/octet-stream] Saving to: 'santa-shop.exe' santa-shop.exe  $in$  38s 2021-01-02 23:14:04 (1.24 MB/s) - 'santa-shop.exe' saved [49824644/49824644] tim@flowers:~/ctf/holidayhack2020/santa-shop\$ 7z e santa-shop.exe 7-Zip [64] 16.02 : Copyright (c) 1999-2016 Igor Pavlov : 2016-05-21 p7zip Version 16.02 (locale=en\_GB.utf8,Utf16=on,HugeFiles=on,64 bits,2 CPUs Intel(R) Core(TM) i7-4500U CPU @ 1.80GHz (40651),ASM,AES-N  $T$ Scanning the drive for archives:<br>1 file, 49824644 bytes (48 MiB) Extracting archive: santa-shop.exe Path = santa-shop.exe  $Type = Nsis$ Physical Size =  $49824644$  $Method = Deflate$ <br>  $Solid = -$ Headers Size =  $102546$ <br>Embedded Stub Size =  $\frac{1}{2}$  $= 57856$ SubType = NSIS-3 Unicode BadCmd=11 Everything is Ok Files: 9 50033887 Size: Compressed: 49824644 *Figure 7: I thought I'd had enough of extracting files in the previous challenge!*

Once this is done, a simple grep shows us which files may contain passwords:

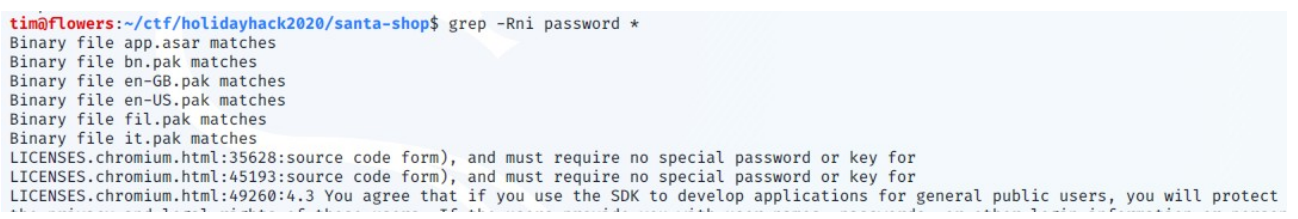

*Figure 8: Grep - lets hope this is the last we see of regular expressions in this year's Holiday Hack*

Now that we know app.asar has a string of password somewhere inside it, we can simply use strings and grep to look for passwords in that file:

<span id="page-8-0"></span><sup>3</sup><https://qtechbabble.wordpress.com/2016/11/07/use-7-zip-to-explore-exe-file-contents/>

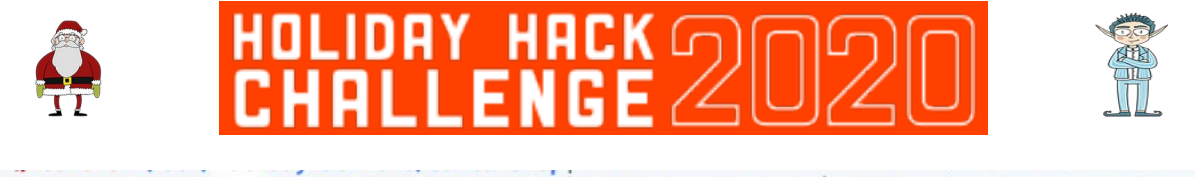

tim@flowers:~/ctf/holidayhack2020/santa-shop\$ strings app.asar | grep -ni password --color 2: Remember, if you need to change Santa's passwords, it's at the top of main.js! 45:const SANTA\_**PASSWORD** = 'santapass';<br>132:ipcMain.handle('unlock', (event, **password**)  $\Rightarrow$  {<br>133: return (**password** = SANTA\_**PASSWORD**); 247: const checkPassword = (event)  $\Rightarrow$  { document gotElementBuId( Insecuring !) uslue.  $+h$ oivDacc  $F_{\text{max}}$ 

*Figure 9: Storing passwords in plaintext files since at least HH 2017*

From this simple grep, line 45 in that file reveals that the password is **santapass**.

My oh my – after finding passwords in git with trufflehog in years gone by, you'd have thought the lesson would have been learnt. Storing files in plaintext and easily accessible binary files is never the answer.

## <span id="page-9-0"></span>**4. Operate the Santavator**

I want to start by saying that for me, this was the best challenge in this year's Holiday Hack, as it allowed my kids to get involved in the game. Every time they saw me playing this level, they wanted a go themselves. It was partly with their help that I figured out how to solve it! So thank you SANS for adding a kid friendly challenge!

To solve this one, you need to find some random objects around Kringle Castle that can help you redirect the energy stream to ensure that all of the receptors are lit. Although there are lots of objects to be found, in the end I found that you could light all three receptors using only three items and the associated colour bulbs:

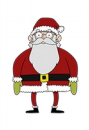

# W

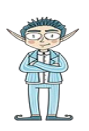

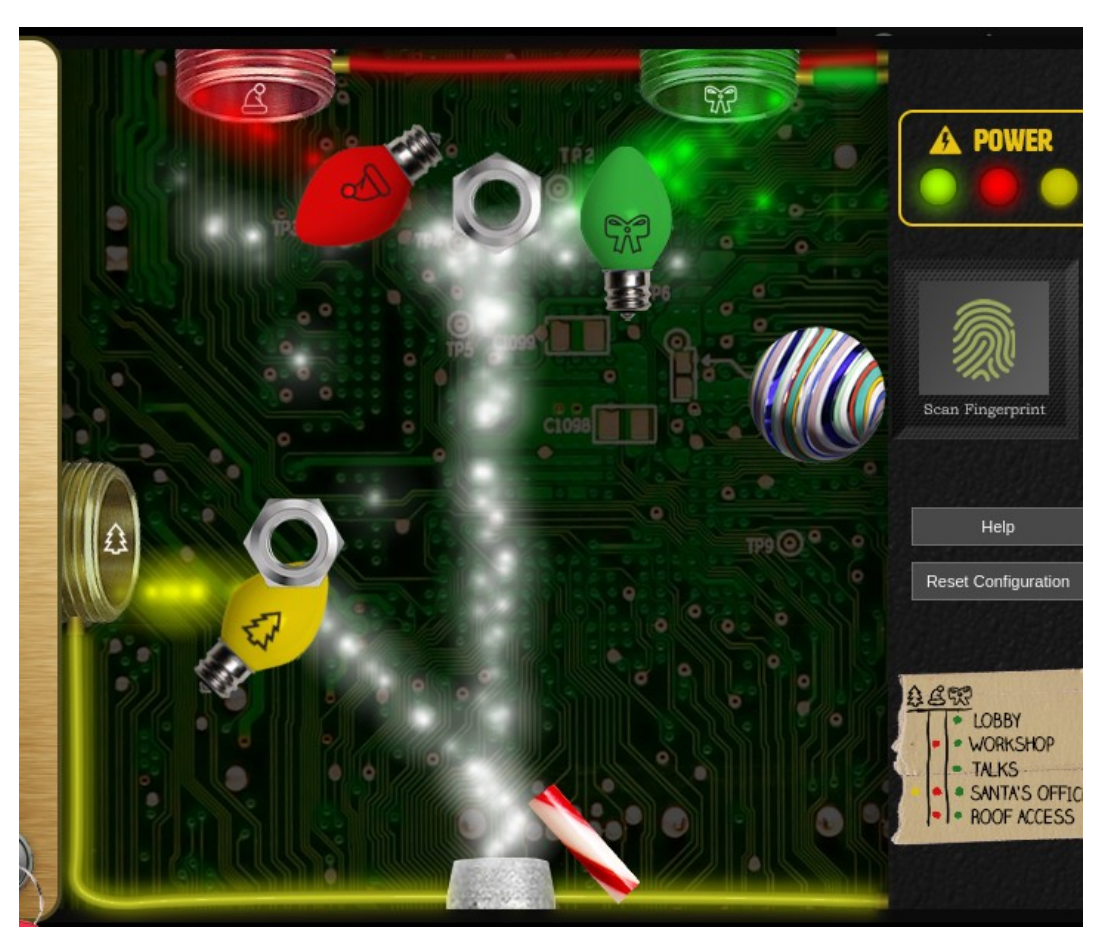

*Figure 10: I watched Deviant Ollam's talk on Red Teaming for lifts. Didn't include this!*

Once all three receptors are lit, it is then possible to choose any floor to visit within Kringle Castle, except for Santa's Office, which requires a biometric layer of authentication. More on this later…

What a nightmare this lift must be for maintenance personnel! Of course, this being Holiday Hack, I'm assuming that there must be some way to solve this challenge in the underlying code. As I'd already solved it by manually placing objects, I never bothered with to figure this out, until getting to objective 10, where it all suddenly becomes clear…

## <span id="page-10-0"></span>**5. Open HID Lock**

This was probably my favourite challenge this year, as I love challenges which combine a physical testing element, similar to last year's *Frosty Keypad* and *Get Access to the Steam Tunnels*.

To begin with, I didn't know anything about HID cards, which was then fixed by watching an excellent YouTube talk<sup>[4](#page-10-1)</sup>. Armed with the knowledge from this talk, it was clear that the

<span id="page-10-1"></span><sup>4</sup><https://www.youtube.com/watch?v=647U85Phxgo>

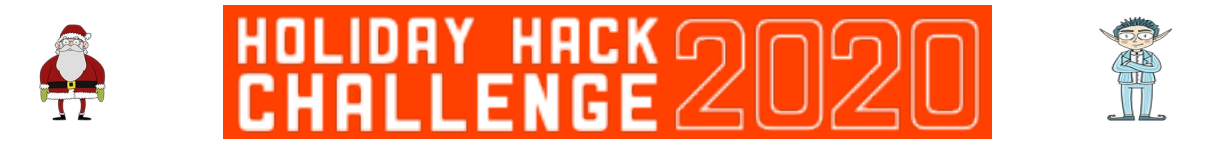

task was to gain access to a sideroom off the Workshop through surreptitiously cloning someone else's card.

Who though, would Santa trust enough to allow access to this room? To answer that question, it's first necessary to solve the challenge from Fitzy Shortstack in the kitchen (see appendix for details). Solving this challenge reveals that Santa really trusts Shinny Upatree. Maybe even enough to give them access to his sideroom off the workshop.

We can therefore stand near to Shinny and use the kindly provided Proxmark to clone their card:

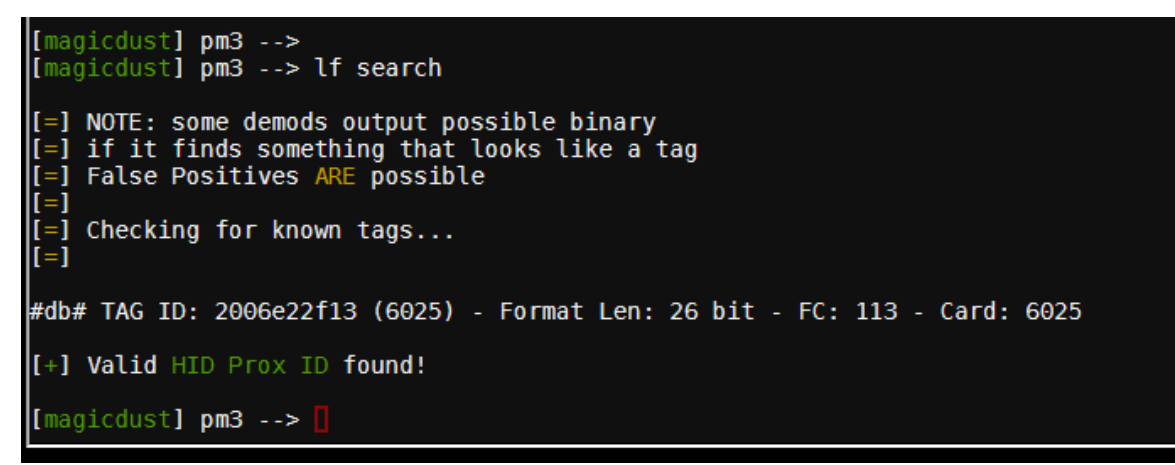

*Figure 11: Maybe after all this is over, we should regift the proxmark to Josh Wright?!*

This reveals that Shinny's ID badge has a tag of 2006e22f13. We can then clone this next to the mysterious door in the workshop to gain access:

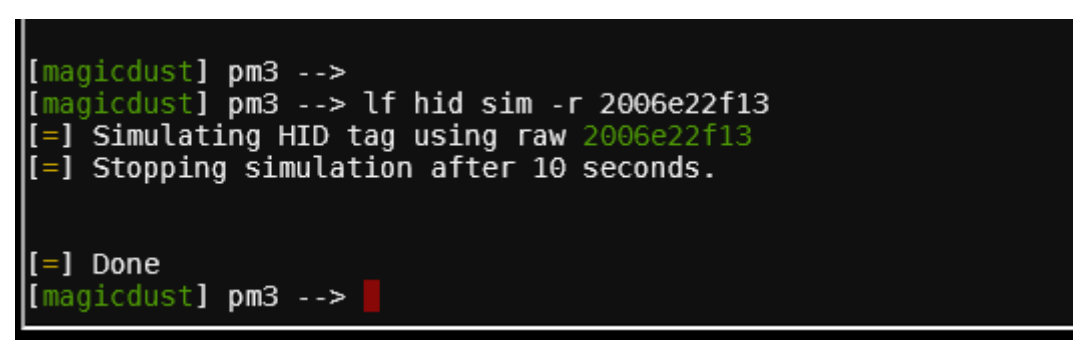

*Figure 12: Simulating Shinny's ID badge*

This allows access to a mysteriously darkened room with seemingly nothing in it. Movement seems to be restricted too, only allowing us to move one square in certain directions. Good job there's an awesome soundtrack in the background to keep us sane!

Eventually, through trial-and-error, we walk towards the light (literally!) and suddenly find ourselves as Santa!!

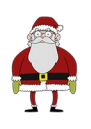

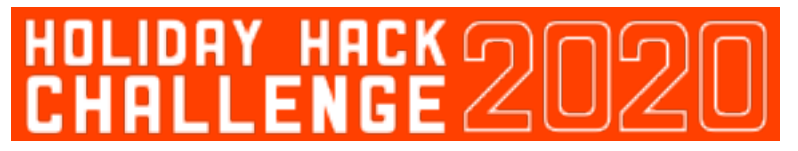

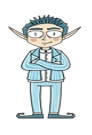

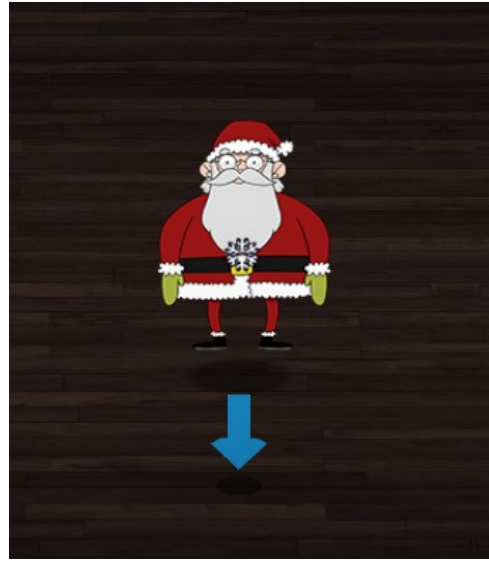

*Figure 13: Now that's what I call a plot twist!!* 

Being Santa grants us an Access All Areas Kringlecon Black Badge, which allows us to access challenges that were previously unavailable, including the Splunk terminal in the Great Hall.

## <span id="page-12-1"></span>**6. Splunk Challenge**

As with Holiday Hack 2019, there is a Splunk challenge on this year's Holiday Hack. I love these, as it gives blue teamers a nice little challenge to look forward to as well. Once more, we have the marvellous Alice Bluebird to help us out. I really hope she's made Lead Analyst by now!

This year the Splunk Challenge centres around some Purple Teaming activity that the Kringle Castle SOC have been running. As you might tell by my username, Purple Teaming is something I'm particularly keen on, so I definitely approve of this challenge!! I also really appreciate the excellent reference material provided on YouTube<sup>[5](#page-12-2)</sup> for anyone new to Purple Teaming.

#### <span id="page-12-0"></span>**Question 1**

The first questions eases us in gently, asking how many different MITRE ATT&CK techniques were used. Alice has named the indexes after the attack they simulate, so it is easy to query Splunk to find indexes matching the MITRE ATT&CK naming standard, ignoring any sub-techniques:

<span id="page-12-2"></span><sup>5</sup><https://www.youtube.com/watch?v=RxVgEFt08kU>

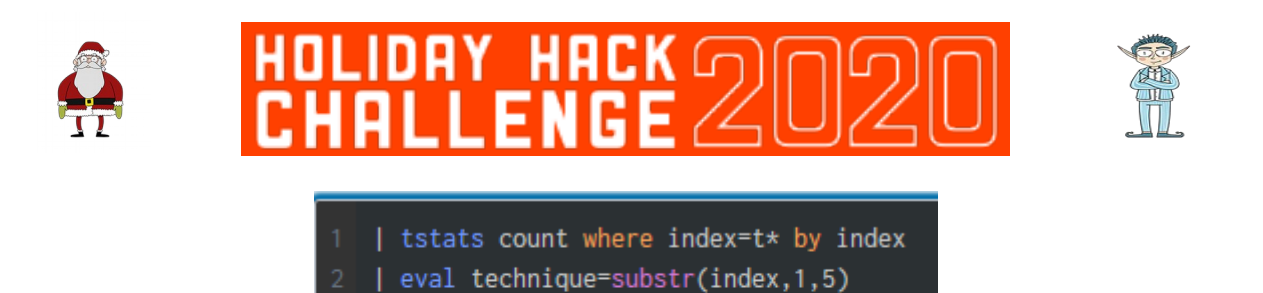

dedup technique

| fields technique |

*Figure 14: SPL FTW*

This reveals that 13 separate techniques were used.

#### <span id="page-13-1"></span>**Question 2**

The next question asks for the names of indexes relating to T1059, attackers using Windows Command Shell<sup>[6](#page-13-2)</sup>. Again, this can be achieved using simple SPL:

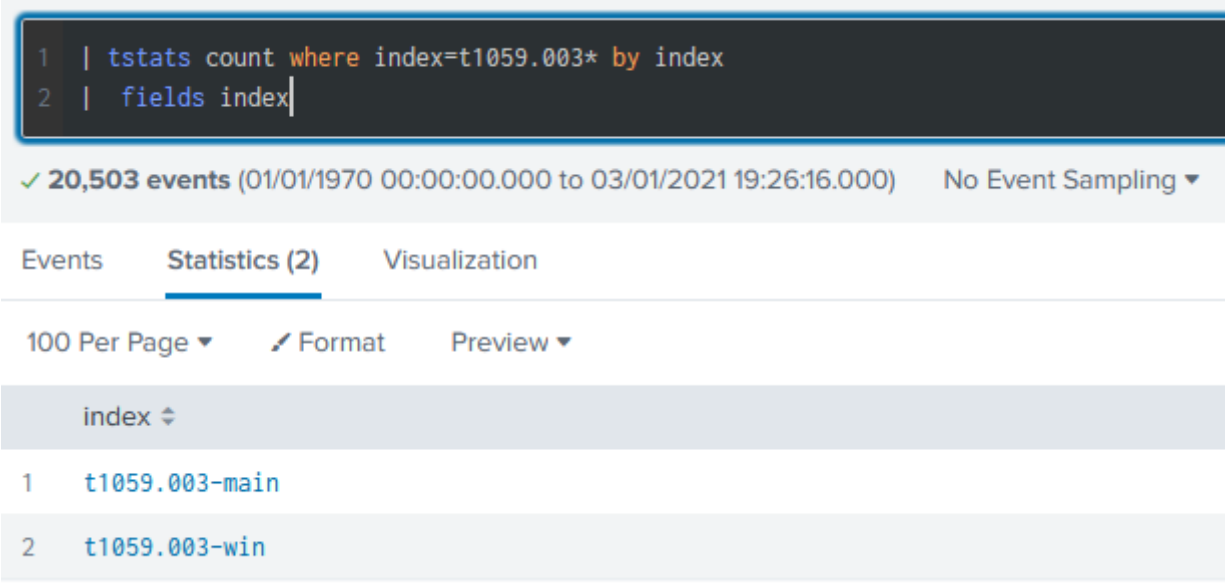

*Figure 15: Windows Command Shell indeed!* 

#### <span id="page-13-0"></span>**Question 3**

The next question gets a little more tricky, asking us for the name of a registry key which is used to grab a Machine GUID. As a hint, we are told that the MITRE ATT&CK technique that refers to this registry key is *system information discovery.* After a bit of research<sup>[7](#page-13-3)</sup>, we find that it is T1082.

<span id="page-13-2"></span><sup>6</sup><https://attack.mitre.org/techniques/T1059/>

<span id="page-13-3"></span><sup>7</sup> <https://attack.mitre.org/techniques/T1082/>

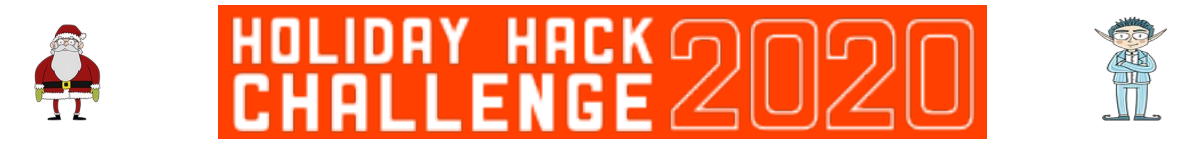

We can therefore search this index in Splunk, making an educated guess that any access to the registry will be logged in the xmlwineventlog sourcetype and searching for events containing HK to find only registry keys:

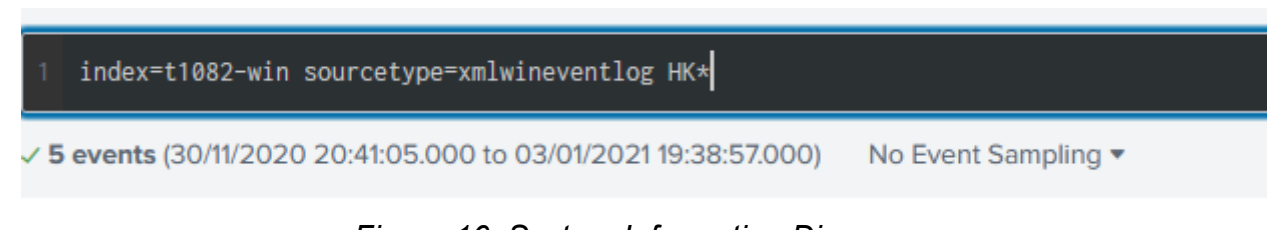

*Figure 16: System Information Discovery*

This reveals that the script queried the HKEY LOCAL MACHINE\SOFTWARE\Microsoft\ Cryptography key to find the MachineGUID:

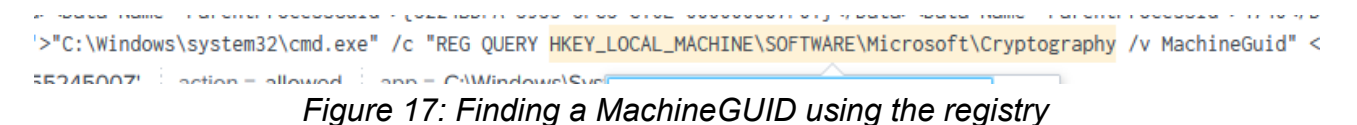

#### <span id="page-14-0"></span>**Question 4**

Question 4 ramps up the difficulty again, asking us to identify when the first OSTAP event was recorded. The reason I love Holiday Hack so much is that I learn something new every year. This year it was what OSTAP is! After some <del>googling</del> in-depth research<sup>[8](#page-14-1)</sup>, it turns out to be a downloader script that can be used for gaining or furthering a foothold on a system.

Once armed with this knowledge, we can craft a simple SPL search to look across all indexes for anything to do with OSTAP. It is necessary to pipe the base search to reverse so that we find the first event:

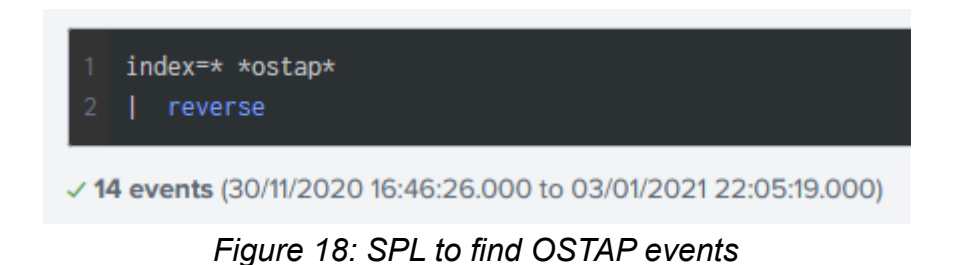

The first OSTAP event was **OSTAP Worming Activity**, which occurred at **2020-11- 30T17:44:15Z**:

15 of 48

<span id="page-14-1"></span><sup>8</sup><https://threatresearch.ext.hp.com/deobfuscating-ostap-trickbots-javascript-downloader/>

|              | Time                       | Event                                                                                                    |   |                                |                                      |                |  |  |
|--------------|----------------------------|----------------------------------------------------------------------------------------------------|---|--------------------------------|--------------------------------------|----------------|--|--|
| $\checkmark$ | 30/11/2020<br>17:44:15.000 | "2020-11-30T17:44:15Z","2020-11-30T17:44:15","T1105","11","OSTAP Worming Activity","win-dc-748","attackrange\administrator","2ca61766-b456-4fcf-a35a-1233685e1cad"<br>Event Actions ▼ |   |                                |                                      |                |  |  |
|              |                            | <b>Type</b>                                                                                                    |   | $\checkmark$ Field             | <b>Value</b>                         | <b>Actions</b> |  |  |
|              |                            | Event                                                                                                    |   | Execution Time _Local ▼        | 2020-11-30T17:44:15                  | $\checkmark$   |  |  |
|              |                            |                                                                                                    |   | Execution Time _UTC ▼          | 2020-11-30T17:44:15Z                 | $\checkmark$   |  |  |
|              |                            |                                                                                                    | n | GUID <b>v</b>                  | 2ca61766-b456-4fcf-a35a-1233685e1cad | $\checkmark$   |  |  |
|              |                            |                                                                                                    |   | Hostname $\blacktriangledown$  | win-dc-748                           | $\checkmark$   |  |  |
|              |                            |                                                                                                    |   | Technique v                    | T1105                                | $\checkmark$   |  |  |
|              |                            |                                                                                                    |   | Test Name $\blacktriangledown$ | <b>OSTAP Worming Activity</b>        | $\checkmark$   |  |  |
|              |                            |                                                                                                    |   | Test Number ▼                  | 11                                   | $\checkmark$   |  |  |

*Figure 19: I'll have to worm a joke in here some way or another...* 

#### <span id="page-15-1"></span>**Question 5**

This question asks us to find the first use of a particular tool via looking through sysmon events. In order to find more detail about the tool, we are told it is written by frgnca, who has a github repo. The only tool in that repo that looks like it might be used for postexploitation activities is to do with Audio $9$ , so a logical search would be to look for the word Audio across Sysmon events. The output is further piped to the table command to make the results easier to read:

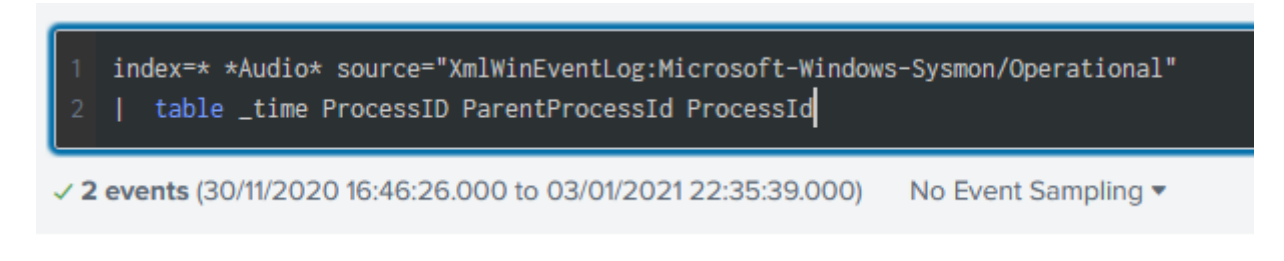

This shows two processes that consist of running audio related commands, both with the same Process ID, but differing Parent Process IDs:

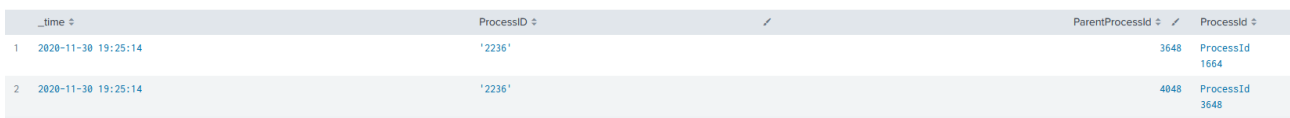

The correct answer is 3648.

#### <span id="page-15-0"></span>**Question 6**

Question 6 is perhaps the most difficult (and sneaky) question in this year's splunk challenge. We are asked for the final line of a batch file. After searching the indexes for any mention of batch files, then scratching our heads of how to view the content of said

<span id="page-15-2"></span><sup>9</sup><https://github.com/frgnca/AudioDeviceCmdlets>

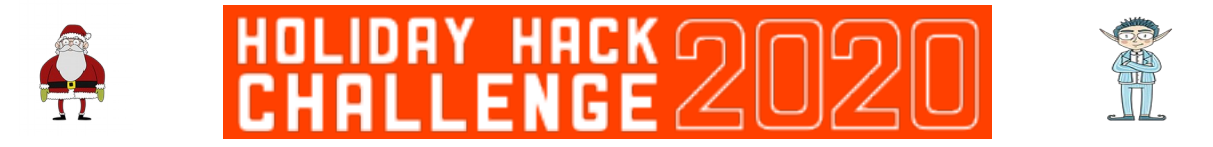

batch files, a nudge from MrJ makes me think that the batch file could have been downloaded onto the system, before being run.

We can see any external downloads with the following query:

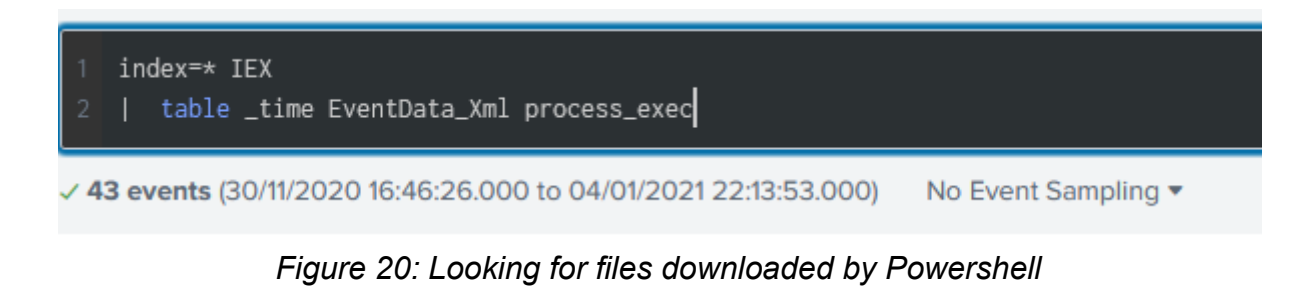

This finds a few potential matches, but the most interesting is:

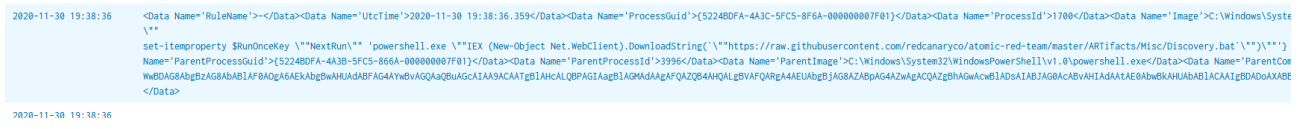

*Figure 21: Powershell download from github*

This event captures the download of a batch file from: [https://raw.githubusercontent.com/redcanaryco/atomic-red-team/master/ARTifacts/Misc/](https://raw.githubusercontent.com/redcanaryco/atomic-red-team/master/ARTifacts/Misc/Discovery.bat) [Discovery.bat.](https://raw.githubusercontent.com/redcanaryco/atomic-red-team/master/ARTifacts/Misc/Discovery.bat)

It is then possible to view that batch file in the browser:

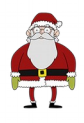

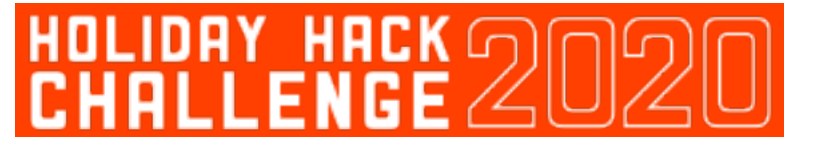

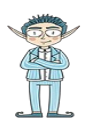

net user Administrator /domain net Accounts net localgroup administrators net use net share net group "domain admins" /domain net config workstation net accounts net accounts /domain net view sc.exe query reg query "HKLM\SOFTWARE\Microsoft\Windows NT\CurrentVersion\Windows" reg query HKLM\Software\Microsoft\Windows\CurrentVersion\RunServicesOnce reg query HKCU\Software\Microsoft\Windows\CurrentVersion\RunServicesOnce red query HKLM\Software\Microsoft\Windows\CurrentVersion\RunServices reg query HKCU\Software\Microsoft\Windows\CurrentVersion\RunServices reg query HKLM\SOFTWARE\Microsoft\Windows NT\CurrentVersion\Winlogon\Notify reg query HKLM\Software\Microsoft\Windows NT\CurrentVersion\Winlogon\Userinit reg query HKCU\Software\Microsoft\Windows NT\CurrentVersion\Winlogon\\Shell reg guery HKLM\Software\Microsoft\Windows NT\CurrentVersion\Winlogon\\Shell reg query HKLM\SOFTWARE\Microsoft\Windows\CurrentVersion\ShellServiceObjectDelayLoad reg query HKLM\Software\Microsoft\Windows\CurrentVersion\RunOnce reg query HKLM\Software\Microsoft\Windows\CurrentVersion\RunOnceEx reg query HKLM\Software\Microsoft\Windows\CurrentVersion\Run reg query HKCU\Software\Microsoft\Windows\CurrentVersion\Run reg query HKCU\Software\Microsoft\Windows\CurrentVersion\RunOnce reg query HKLM\Software\Microsoft\Windows\CurrentVersion\Policies\Explorer\Run reg query HKCU\Software\Microsoft\Windows\CurrentVersion\Policies\Explorer\Run wmic useraccount list wmic useraccount get /ALL wmic startup list brief wmic share list wmic service get name, displayname, pathname, startmode wmic process list brief wmic process get caption, executablepath, commandline wmic qfe qet description, installedOn /format: csv arp -a whoami ipconfig /displaydns route print netsh advfirewall show allorofiles systeminfo qwinsta quser

*Figure 22: Red Canary batch file*

The answer is therefore: **quser**

#### <span id="page-17-0"></span>**Question 7**

The final training question challenge asks us to find the serial number of the domain controller's TLS certificate. Alice sets us off by telling us there are a number of bro sourcetypes and giving us an initial query.

After running this, we see the names of the sourcetypes listed in the search:

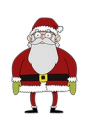

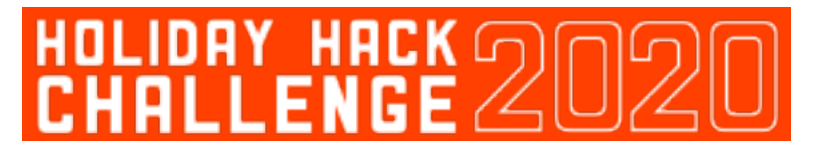

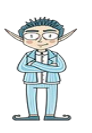

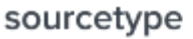

| 10 Values, 100% of events                              |                    |        | Selected    | Yes | No |
|--------------------------------------------------------|--------------------|--------|-------------|-----|----|
| <b>Reports</b><br>Top values<br>Events with this field | Top values by time |        | Rare values |     |    |
| <b>Top 10 Values</b>                                   |                    | Count  | %           |     |    |
| bro:conn:json                                          |                    | 13,921 | 46.104%     |     |    |
| bro:files:json                                         |                    | 5,812  | 19.248%     |     |    |
| bro:ssl:json                                           |                    | 2,725  | 9.025%      |     |    |
| bro:x509:json                                          |                    | 2,722  | 9.015%      |     |    |
| bro:http:json                                          |                    | 2,597  | 8.601%      |     |    |
| bro:rdp:json                                           |                    | 2,363  | 7.826%      |     |    |
| bro:dns:json                                           |                    | 44     | 0.146%      |     |    |
| bro:smb_mapping:json                                   |                    | 8      | 0.026%      |     |    |
| bro:smb_files:json                                     |                    | 2      | 0.007%      |     |    |
| bro:software:json                                      |                    | 1      | 0.003%      |     |    |

*Figure 23: Bro sourcetypes*

From this it doesn't take an uber elf to work out that the x509 data we're looking for would be in the bro:x509:json sourcetype, so we refine our query to:

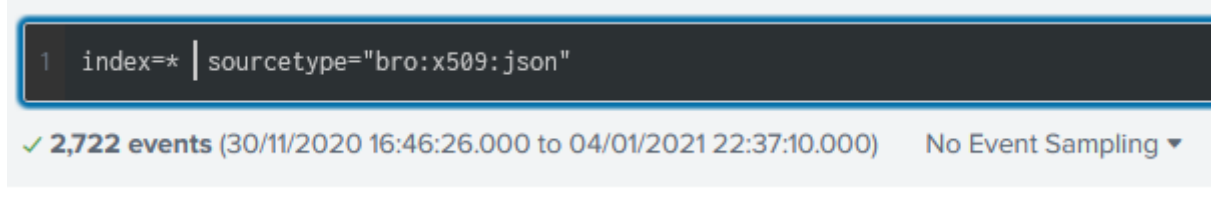

*Figure 24: Using the bro sourcetypes*

The first event has a subject name of win-dc-748.attackrange.local, which we can make an educated guess is the name of a domain controller. Therefore we take the serial number value provided in this event, which turns out to be the correct answer!

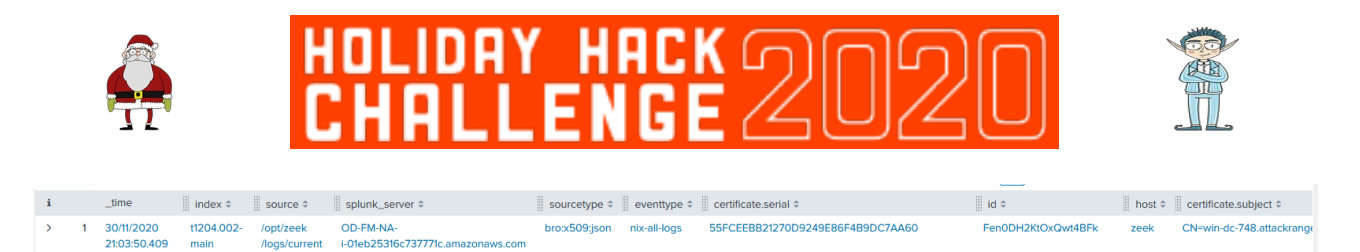

*Figure 25: x509 logs in splunk*

#### <span id="page-19-0"></span>**Challenge Question**

 $x509.$ log

For the Challenge Question, we are provided with the following ciphertext by Alice Bluebird. Although it's a bit of a stretch to call it ciphertext, since Alice tells us that the elves don't care about RFC 7465, aka Prohibiting the use of RC4 cipher suites<sup>[10](#page-19-1)</sup>.

The ciphertext has been encoded using Base64, then encrypted using RC4, which we can make quick work of using CyberChef<sup>[11](#page-19-2)</sup>. But wait  $-$  to decrypt RC4 requires a key!

During an excellent KringleCon talk about Adversary Emulation<sup>[12](#page-19-3)</sup>, we were told that the phrase **Stay Frosty** may come in useful at some point during the game. Indeed, we've noticed several of the elves say it throughout the castle. So we try to decrypt with this phrase:

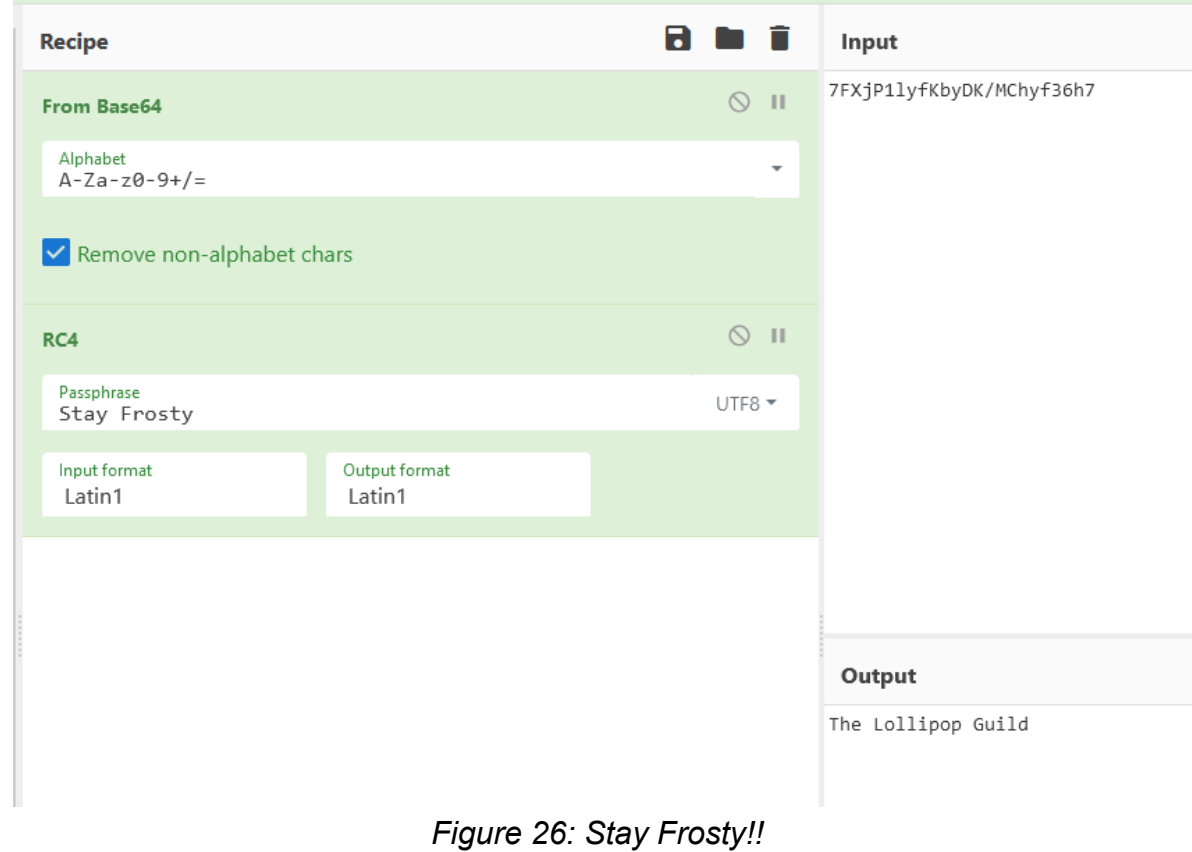

<span id="page-19-1"></span>10<https://tools.ietf.org/html/rfc7465>

<span id="page-19-2"></span>11 <https://gchq.github.io/CyberChef/>

<span id="page-19-3"></span><sup>12</sup> [https://www.youtube.com/watch?](https://www.youtube.com/watch?v=RxVgEFt08kU&list=PLjLd1hNA7YVwqXqaBJfbXqkFb7LKw3r31&index=5) [v=RxVgEFt08kU&list=PLjLd1hNA7YVwqXqaBJfbXqkFb7LKw3r31&index=5](https://www.youtube.com/watch?v=RxVgEFt08kU&list=PLjLd1hNA7YVwqXqaBJfbXqkFb7LKw3r31&index=5)

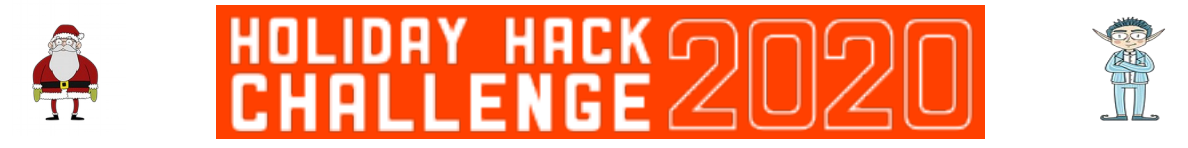

Ah, the Lollipop Guild. Weren't they dealt with back in Holiday Hack 2017?!

## <span id="page-20-0"></span>**7. Solve the Sleigh's CAN-D-BUS Problem**

All that's required to solve this one is a CAN-do attitude (these jokes are getting worse, aren't they?). I was really looking forward to attempting this one, as I've never played with the CAN bus before and in a million years wouldn't be brave enough to play with the one in my car.

We learn from Wurnose Openslae that there is a problem with the doors and brakes on Santa's sleigh that needs fixing. Fresh from completing the CAN-Bus Investigation terminal, we have some ideas on how to fix this, but are presented with a diagnostic tool showing the messages flying by on the CAN-D-BUS:

|                | EPOCH TIME<br>10<br><b>MESSAGE</b><br>ID:                                      |  |  |  |  |  |  |
|----------------|--------------------------------------------------------------------------------|--|--|--|--|--|--|
| Accelerator: 0 | 16098825 148 14 0 19#00000000                                                  |  |  |  |  |  |  |
|                | 16098825 14905<br>188#8888888<br><b>Comparison Operator:</b>                   |  |  |  |  |  |  |
|                | 244#0000000000<br>16098825 15004<br>Equals<br>$\checkmark$                     |  |  |  |  |  |  |
| Brake: 0       | 080#000000<br>16098825 15 1 12<br><b>Message Criterion:</b>                    |  |  |  |  |  |  |
|                | 8 19#88888888<br>6098825 15208<br>00<br>00<br>0 <sub>0</sub><br>00<br>00<br>00 |  |  |  |  |  |  |
|                | 16098825 15307<br>188#88888888<br><b>Exclude</b>                               |  |  |  |  |  |  |
| Steering: 0    | 16098825 15440 244#0000000000<br>Criterion<br>ID<br>Operator<br>Remove         |  |  |  |  |  |  |
|                | 16098825 15509<br>198#0000000F2057                                             |  |  |  |  |  |  |
|                | 11 821 25888518<br>080#000000                                                  |  |  |  |  |  |  |
| <b>Start</b>   | 0 19#00000000<br>16098825 157 13                                               |  |  |  |  |  |  |
|                | 16098825 158 12<br>188#00000000                                                |  |  |  |  |  |  |
|                | 244#0000000000<br>6098825 159 13                                               |  |  |  |  |  |  |
| <b>Stop</b>    | 16098825 160 15 080#000000                                                     |  |  |  |  |  |  |
|                | 8 19#8888888<br>16098825 16 1<br>-16                                           |  |  |  |  |  |  |
|                | 16098825 162<br>188#8888888<br>19                                              |  |  |  |  |  |  |
| Lock           | 244#8888888888<br>16098825 163<br>18<br>080#000000<br>16098825 16420           |  |  |  |  |  |  |
|                | 0 19#00000000<br>15098825 1652 1                                               |  |  |  |  |  |  |
|                | 188#00000000<br>16098825 16648                                                 |  |  |  |  |  |  |
| <b>Unlock</b>  | MAX<br><b>MIN</b><br><b>RPM</b><br>16098825 16726 244#0000000000               |  |  |  |  |  |  |
|                |                                                                                |  |  |  |  |  |  |
|                |                                                                                |  |  |  |  |  |  |
|                |                                                                                |  |  |  |  |  |  |

*Figure 27: CAN-D-BUS analyser*

To begin with, the volume of messages is just too much to deal with, so we begin a process of trial and error to filter messages out and then play with the controls. Documenting the results leads to this table:

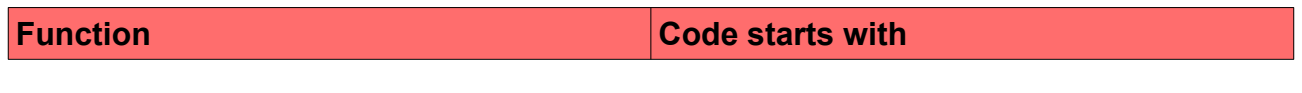

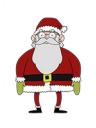

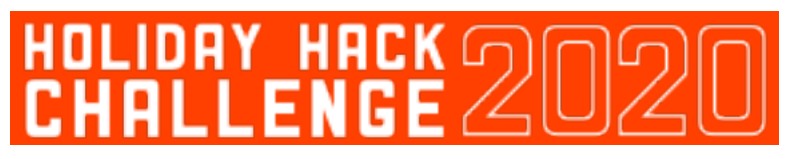

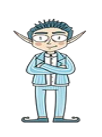

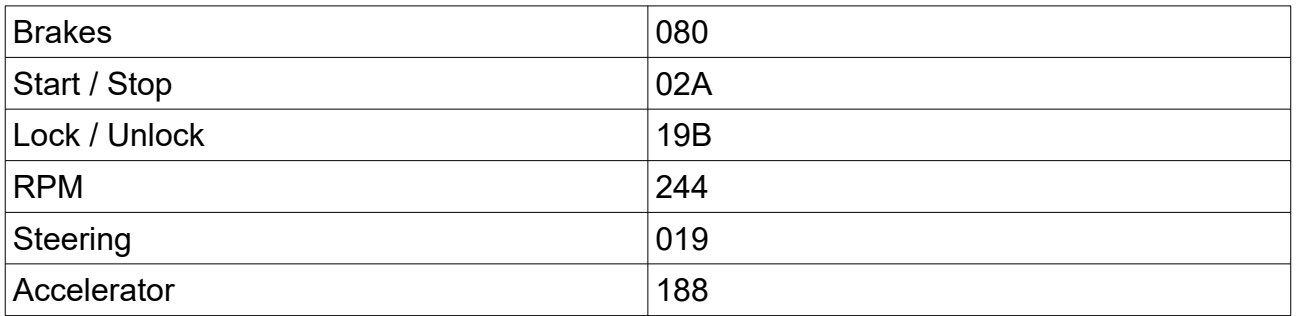

Wurnose told us that the problems were with the brakes and doors, so eliminating all of the other controls to look at each of those in turn, we see some extra messages that don't seem to belong.

No matter what we set the brakes too, there always seems to be two values, one which is the value that the brakes were set to (16), then one which is a much higher number (FFFFFFx):

| ID  | Operator | Criterion    | Remove |                             | <u>i Jumuuuuuu</u><br>. |
|-----|----------|--------------|--------|-----------------------------|-------------------------|
| 244 | Equals   | 000000000000 | 8      | 16098830982 15 080#0000 16  |                         |
| 19B | Equals   | 000000000000 | 8      | 1609883098307 080#FFFFFF8   |                         |
| 188 | Equals   | 000000000000 | っ      |                             |                         |
| 019 | Contains |              | 2      | 16098830987 15 080#0000 16  |                         |
|     |          |              |        | 16098830988 16 080#FFFFFF0  |                         |
|     |          |              |        | 1609883099220 080#0000 16   |                         |
|     |          |              |        | 1609883099320 080#FFFFFF8   |                         |
|     |          |              |        | 160988309993   080#0000 16  |                         |
|     |          |              |        | 1609883099834 080#FFFFFF3   |                         |
|     |          |              |        | 1609883 10023 1 080#0000 16 |                         |
|     |          |              |        | 809883 100334 080#EEEEEB    |                         |

*Figure 28: Putting the brakes on Jack's messages*

This seems suspicious, so we filter out messages starting with 080 and starting with FF.

Turning to the door lock / unlock mechanism, our earlier analysis showed that these messages start with 19B. Filtering out all messages so that we only see 19B messages, then pressing lock / unlock a few times, we observe that:

- Lock seems to be 19B#000000000000
- Unlock seems to be 19B#00000F000000

There is an extra 19B message however that keeps being repeated on the CAN-D-BUS, that ends F2057:

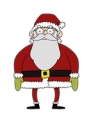

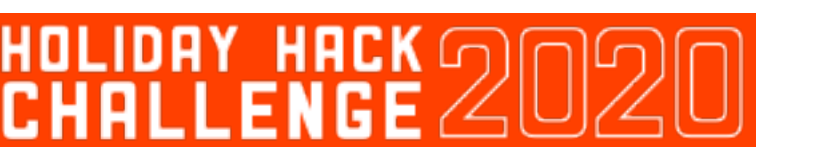

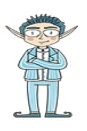

| 1689883484 185  | 198#8888888F2857 |
|-----------------|------------------|
| 1689883485895   | 198#00000F000000 |
| 1689883488758   |                  |
| 1689883489958   | 198#38888F888888 |
| 16098834 1 1078 | 198#0000000F2059 |
| 16098834 148 18 | 198#0000000F2057 |

*Figure 29: Locking Jack out*

Again this seems suspicious, so we filter this one out also, which allows us to defrost the sleigh and get Christmas back on track:

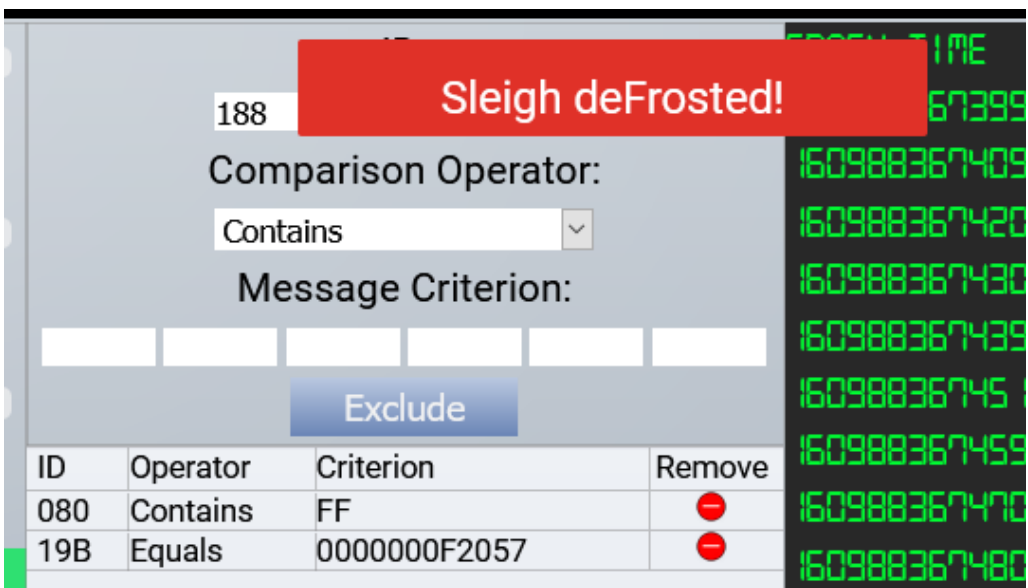

*Figure 30: What happened to "Stay Frosty"?*

## <span id="page-22-0"></span>**8. Broken Tag Generator**

From this point on, the challenges in this year's Holiday Hack seemed to ramp up the difficulty level. This challenge presents us with a tag generator, where the user can upload a photo to get a customised tag to include with their presents. Sweet. Except we had a vague hint from one of the elves about there being issues with the upload functionality, so that's something to immediately check out.

Uploading a png or jpeg seems to work, but immediately trying to upload a PHP reverse shell doesn't:

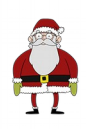

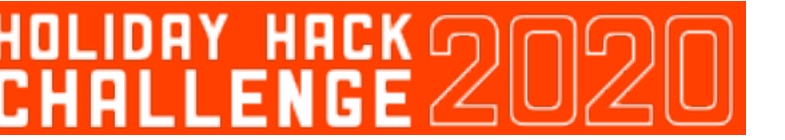

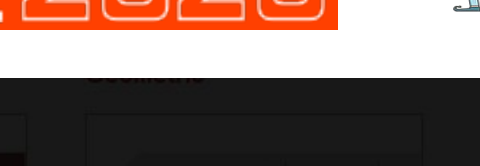

## **Something went wrong!**

Error in /app/lib/app.rb: Unsupported file type: /tmp/RackMultipart20210105-1-1lbso2a.php

Close

*Figure 31: No reverse shell? Denied!*

What is interesting about this error message however it is it specifies where the uploaded file was placed (/tmp) and also gives away the name of the ruby script which processes it (/app/lib/app.rb).

You can also see through developer tools or Burp that when an image is uploaded, the application does a GET request to bring that image back to be displayed:

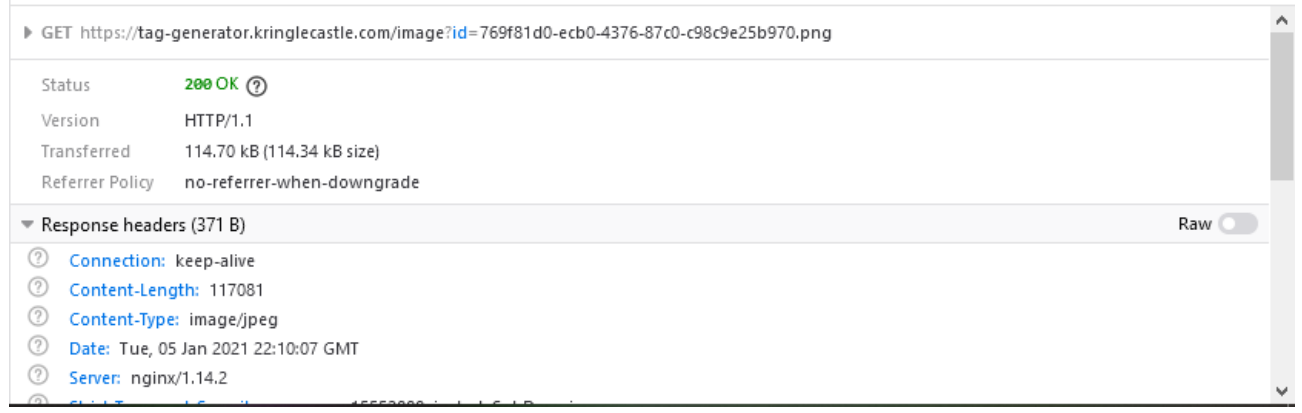

*Figure 32: Didn't know whether to INCLUDE this one or not?*

We can infer from this GET request that the id parameter fetches a file to be included in a page to be displayed by the user. Which may make this application vulnerable to Local File Inclusion (LFI)<sup>[13](#page-23-0)</sup>. This can be tested by trying to recover the earlier identified source code:

 $\overline{0}$  A https://tag-generator.kringlecastle.com/image?id=/app/lib/app.rb The image "https://tag-generator.kringlecastle.com/image?id=/app/lib/app.rb" cannot be displayed, because it contains errors

*Figure 33: Attempting to trigger the LFI*

<span id="page-23-0"></span><sup>13</sup> https://owasp.org/www-project-web-security-testing-guide/latest/4-Web Application Security Testing/07-[Input\\_Validation\\_Testing/11.1-Testing\\_for\\_Local\\_File\\_Inclusion](https://owasp.org/www-project-web-security-testing-guide/latest/4-Web_Application_Security_Testing/07-Input_Validation_Testing/11.1-Testing_for_Local_File_Inclusion)

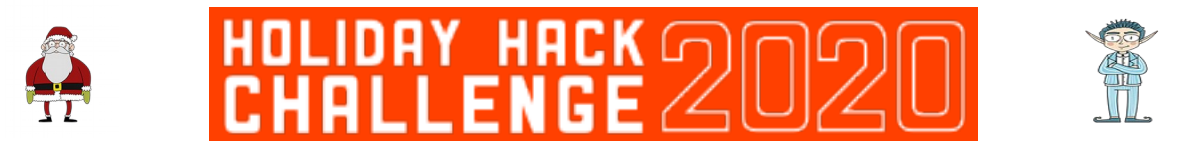

This doesn't work, presumably because the application expects the result from the GET request to be an image. Instead of visiting it in the browser therefore, we can run the same query through curl, which does allow us to download the secret source:

```
tim@flowers:~$ curl https://tag-generator.kringlecastle.com/image?id=../app/lib/app.rb
# encoding: ASCII-8BIT
TMP FOLDER = '/tmp'FINAL_FOLDER = '/tmp'
# Don't put the uploads in the application folder
Dir.chdir TMP_FOLDER
require 'rubygems'
require 'json'<br>require 'sinatra'
require 'sinatra/base'
```
*Figure 34: Sinatra? I did it my way*

Now that we know the LFI works, we can try and find interesting files on the filesystem. The obvious one everyone goes for is /etc/passwd*,* but in our case, all we're interested in is reading some environment variables. The file  $/proc/self/environ contains the$ environment variables for the currently running process, so is a good place to look for the GREETZ environment variable:

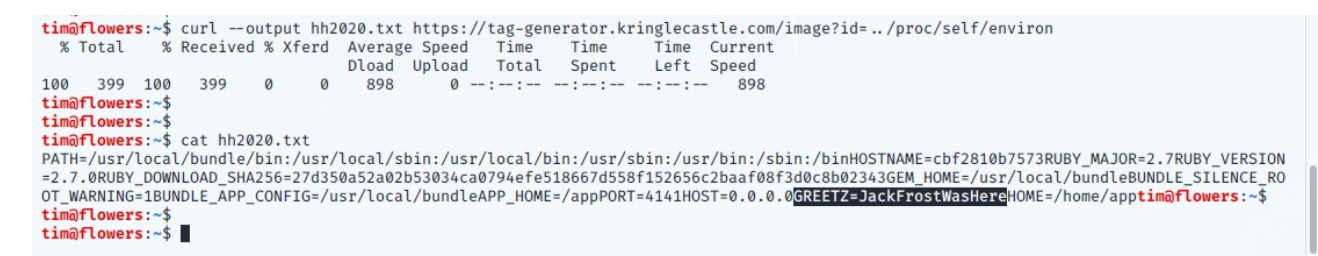

*Figure 35: It's all about knowing your environment*

## <span id="page-24-0"></span>**9. ARP Shenanigans**

This challenge finds Jack Frost having compromised a host within Kringle Castle and Alabaster Snowball needing our help to regain access to that machine. From a simple tcpdump, we can see that the machine Jack has hijacked is making continuous ARP requests to find 10.6.6.53:

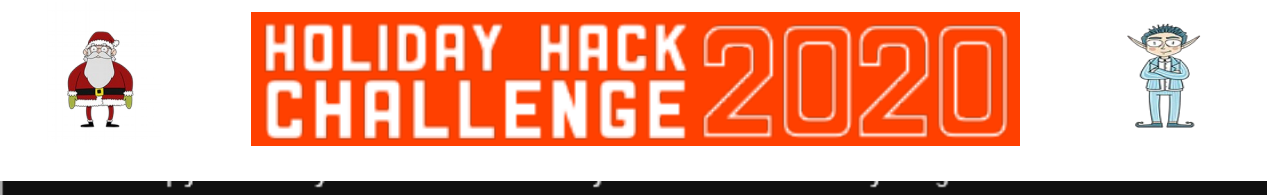

| lguest@53e42a18436d:~\$ tcpdump -nni eth0                                        |
|----------------------------------------------------------------------------------|
| tcpdump: verbose output suppressed, use -v or -vv for full protocol decode       |
| listening on eth0, link-type EN10MB (Ethernet), capture size 262144 bytes        |
| $[21:07:20.422403$ ARP, Request who has $10.6.6.53$ tell $10.6.6.35$ , length 28 |
| $ 21:07:21.462368$ ARP, Request who has $10.6.6.53$ tell $10.6.6.35$ , length 28 |
| $[21:07:22.506358$ ARP, Request who-has $10.6.6.53$ tell $10.6.6.35$ , length 28 |
| $[21:07:23.558467$ ARP, Request who-has $10.6.6.53$ tell $10.6.6.35$ , length 28 |
| $ 21:07:24.590423$ ARP, Request who-has 10.6.6.53 tell 10.6.6.35, length 28      |

*Figure 36: Hello, is it me you're looking for?* 

By using the skills learnt through **Scapy Prepper**, we can respond to this ARP request and convince Jack's machine that we are the machine he's looking for. We can do this by editing the ARP script that was provided as part of this challenge to include the following:

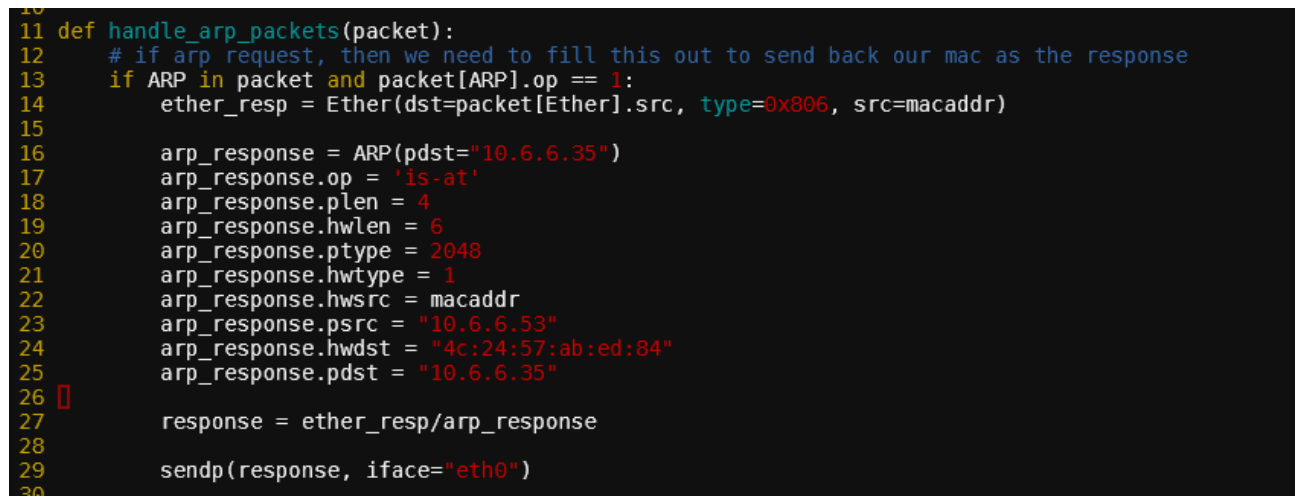

*Figure 37: How to handle an ARP request*

The values for IP addresses and MAC addresses were found by running scapy requests to find those values from the network and incoming requests, then hardcoded into this script.

After running the script to respond to any ARP requests, we see a response go back to Jack Frost, which is then followed by a DNS request for [ftp.osuosl.org](ftp://ftp.osuosl.org/):

| $21:15:52.962376$ ARP, Request who has $10.6.6.53$ tell $10.6.6.35$ , length 28        |
|----------------------------------------------------------------------------------------|
| $ 21:15:52.990334$ ARP, Reply 10.6.6.53 is-at 02:42:0a:06:00:04, length 28             |
| $[21:15:53.027046$ IP 10.6.6.35.12647 > 10.6.6.53.53: 0+ A? ftp.osuosl.org. (32)       |
| $ 21:15:53.063890$ IP 10.6.6.53.53 > 10.6.6.35.5673: 0*- 1/0/0 A 10.6.0.3 (62)         |
| $[21:15:53.067664]$ IP 10.6.0.3.45934 > 10.6.6.35.64352: Flags [S], seq 870916368, win |
| $[60$ , sackOK, TS val 988706783 ecr 0, nop, wscale 7], length 0                       |
| $[21:15:54.006350$ ARP, Request who-has 10.6.6.53 tell 10.6.6.35, length 28            |

*Figure 38: Making a successful ARP response*

26 of 48

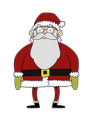

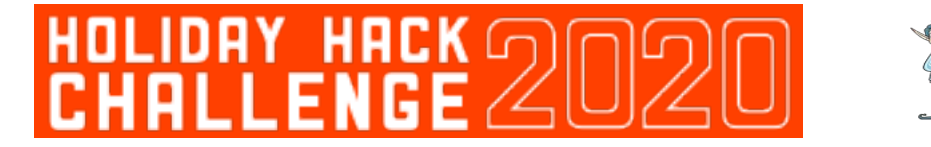

Now that we are seeing a DNS request, we can spoof the response to say that we are the ftp server Jack is looking for. This may enable subsequent attacks that could enable us to take over the machine.

To edit the DNS, we again use the scripts provided in the /scripts directory, but edit key portions of the script to properly handle a DNS response (with lots of support and some "borrowed" code from [MrJ!](https://twitter.com/januszjasinski)):

| 11 ipaddr we arp spoofed = $"10.6.6.53"$                                                                               |
|----------------------------------------------------------------------------------------------------|
| 12                                                                                                    |
| 13 def handle dns request(packet):                                                                                     |
| # Need to change mac addresses, Ip Addresses, and ports below.<br>14                                                   |
| <b>15</b><br># We also need                                                                                            |
| 16<br>eth = Ether(src=macaddr, dst=packet[Ether].src) # need to replace mac addresses                                  |
| 17<br>$ip = IP(dst="10.6.6.35", src="10.6.6.53")$<br># need to replace IP addresses                                    |
| $\frac{18}{19}$<br>$udp = UDP(dport = packet[UDP].sport, sport = packet[UDP].dpot)$<br># need to replace ports         |
| dns = DNS(id=packet[DNS].id,qd=packet[DNS].qd, aa=1, qr=1, an=DNSRR(rrname=packet[DNS].qd.qname, ttl=10, data=ipaddr)) |
| 20                                                                                                    |
| 21<br>dns response = $ip / udp / dm$ s                                                                                 |
| $\frac{22}{23}$<br>send(dns response)                                                                                  |
|                                                                                                    |

*Figure 39: How to handle DNS*

Once this is run, we see the FTP request that Jack's host is making:

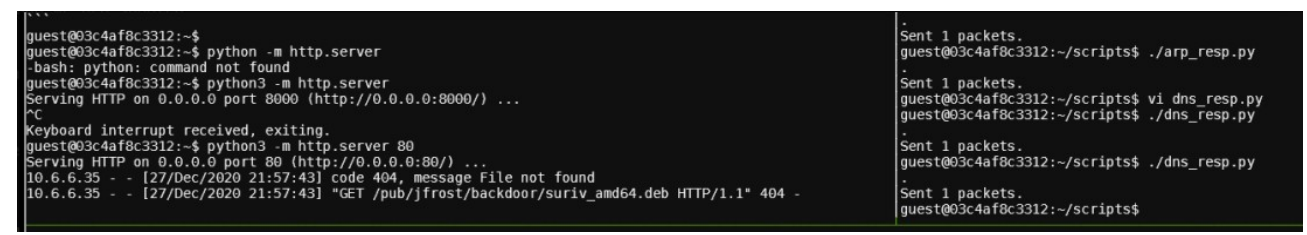

*Figure 40: Intercepting FTP requests*

Now that we know the filepath, we can make a backdoored version of that .deb file, so that when Jack Frost installs it, we will receive a reverse shell. To do this, we follow an excellent guide $14$  which explains how to do exactly that.

The postinst file we create contains the following, which will open a reverse shell to our machine once installed:

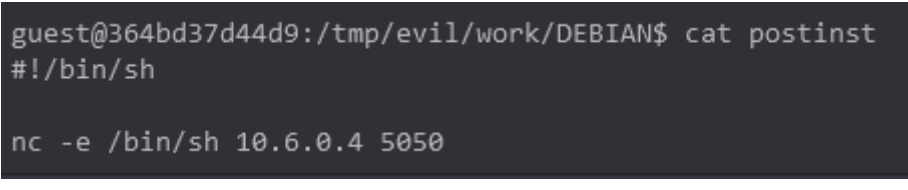

*Figure 41: Evil debian packages*

Then once this reverse shell is obtained, we can examine the contents of the current directory:

<span id="page-26-0"></span><sup>14</sup><http://www.wannescolman.be/?p=98>

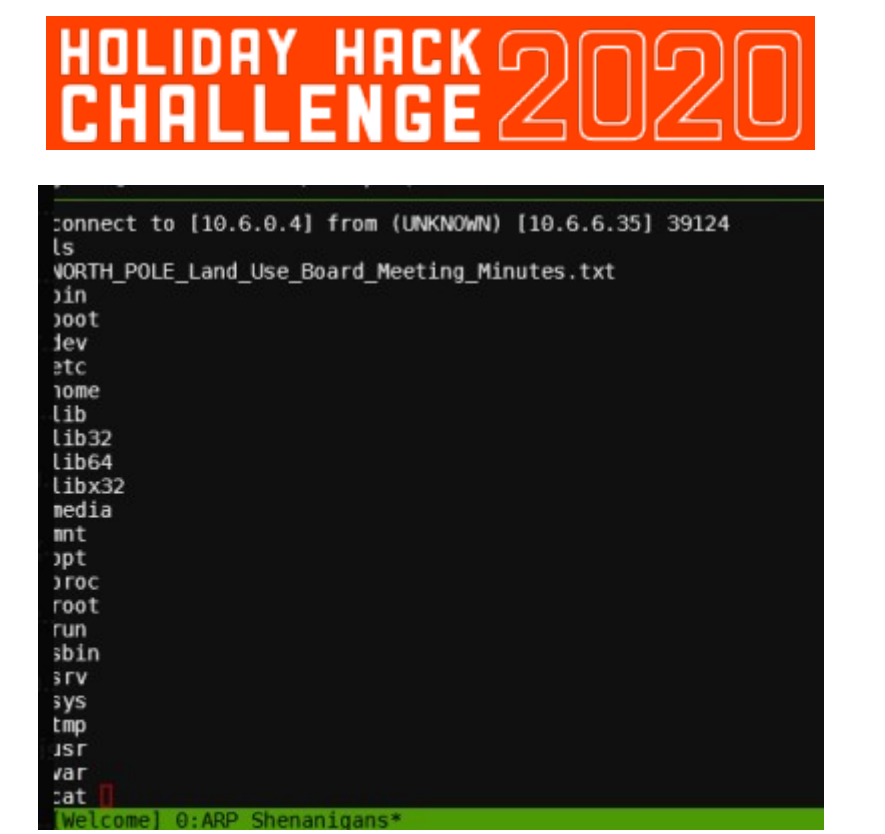

*Figure 42: It's raining shells!*

Then viewing this file and using grep, we find that Tata Kringle was the one who rescued herself from the land dispute:

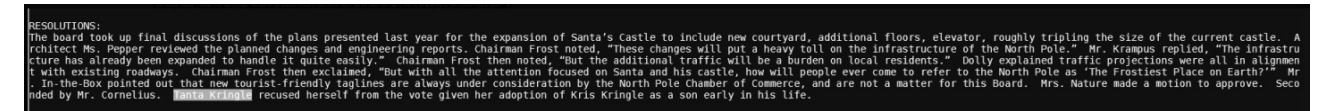

*Figure 43: Never have I so thoroughly read a set of meeting minutes!*

## <span id="page-27-0"></span>**10. Defeat Fingerprint Sensor**

Operating the Santavator and getting into Santa's office is easy enough when you're santa and can bypass the fingerprint biometrics. But what if you could only be Santa for a day? How might you bypass the biometrics when you were feeling yourself again?

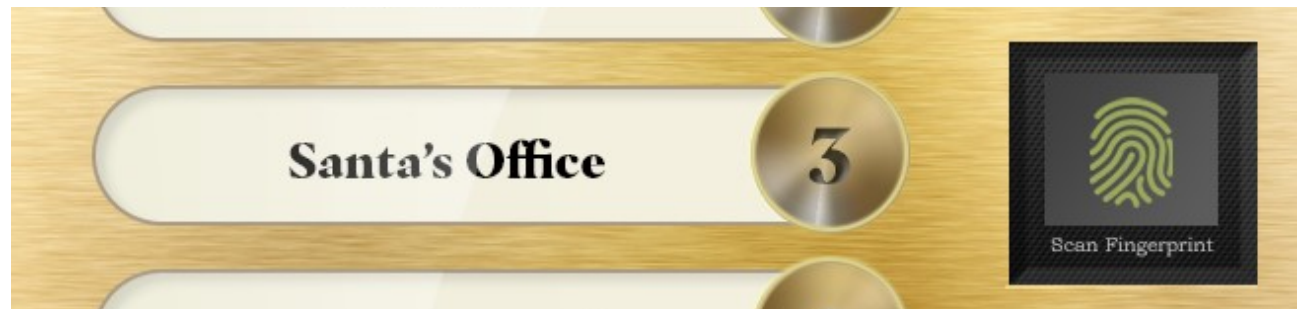

*Figure 44: Follow the fingerprints*

28 of 48

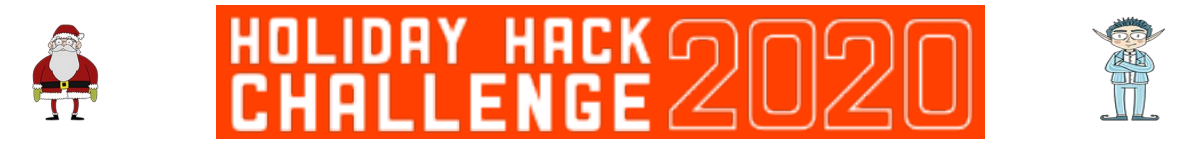

Of course, when we're ourselves, our fingerprints don't match the big man, so attempting to use this legitimately doesn't work.

Looking under the covers though, we can see that the code for this button expects a **besanta** token to be present when this button is pressed:

```
cover.addEventListener('click', () => {
353
354
        if ( btn4.classList. contains('powered') && hasToken('besanta')) {
355
          $. ajax({}type: 'POST',
356
357
           url: POST_URL,
358
           dataType: 'json',
359
           contentType: 'application/json',
360
            data: JSON.stringify({
361
             targetFloor: '3',
            id: getParams.id,
362
363
            \}),
364
            success: (res, status) => {
              if (res.hash) {
365
acc
```
*Figure 45: Surely not just anyone can besanta?*

With a breakpoint set on line 354 of app. s, it is therefore possible to press the button, then hop over into the developer tools console to examine the status of the tokens array:

| >> tokens |  |  |  |  |                                                                                                    |
|-----------|--|--|--|--|----------------------------------------------------------------------------------------------------|
|           |  |  |  |  | ← ) Array(10) [ "marble", "nut", "candycane", "elevator-key", "redlight", "nut2", "ball", "yellowlight", "greenlight", "workshop-button" ] |
|           |  |  |  |  |                                                                                                    |

*Figure 46: As a token of my appreciation...* 

At this point, we can simply add a **besanta** token into the array, then resume execution of the application:

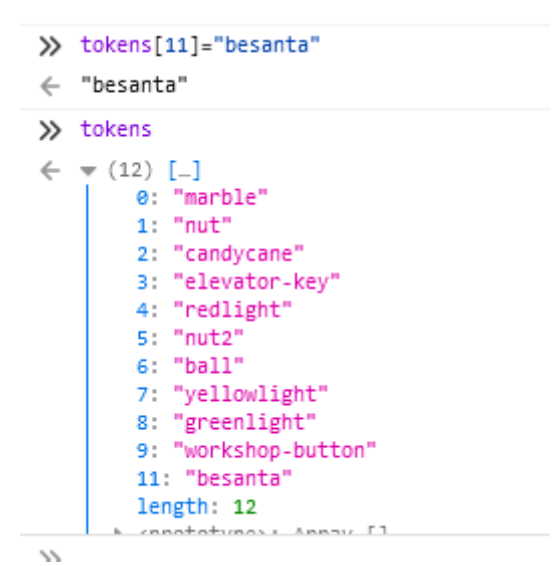

*Figure 47: Anyone can besanta!*

29 of 48

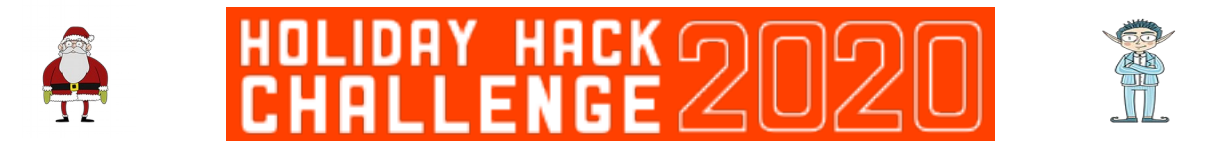

Which zooms us off to Santa's office and an appointment with Tinsel Upatree and some blockchain wrangling:

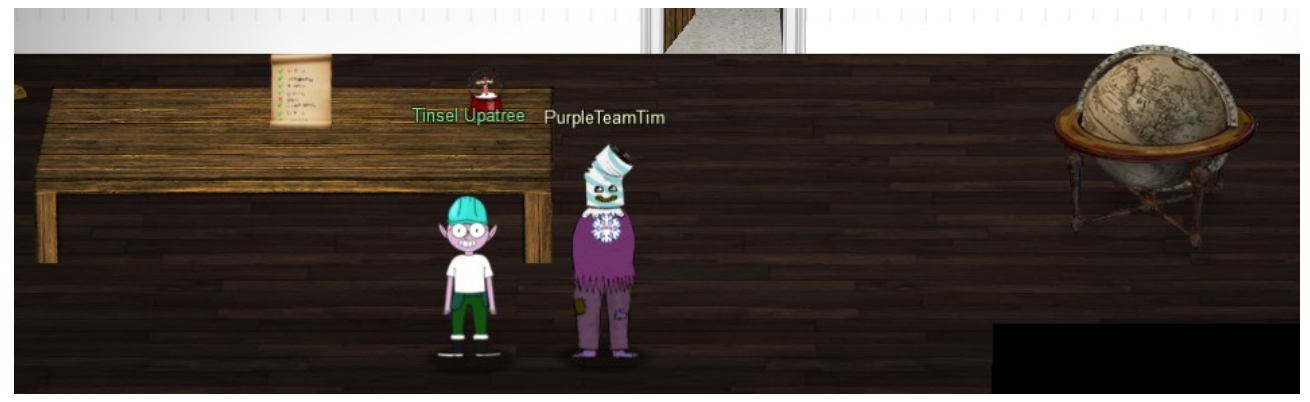

*Figure 48: Nice snowglobe!*

## <span id="page-29-0"></span>**11a. Naughty/Nice List with Blockchain Investigation Part 1**

Unfortunately, all of our efforts on bypassing the santavator were for nothing, as the blockchain sample on Santa's desk can only be opened by Santa himself. So we go back through the mysterious dark room again to become Santa, then head back to his office.

For this challenge, we're told that the chunk of blockchain we are looking at ends in 129996, but we need to know the nonce value for block 130000. We can easily read the blockchain to get all of the nonce values:

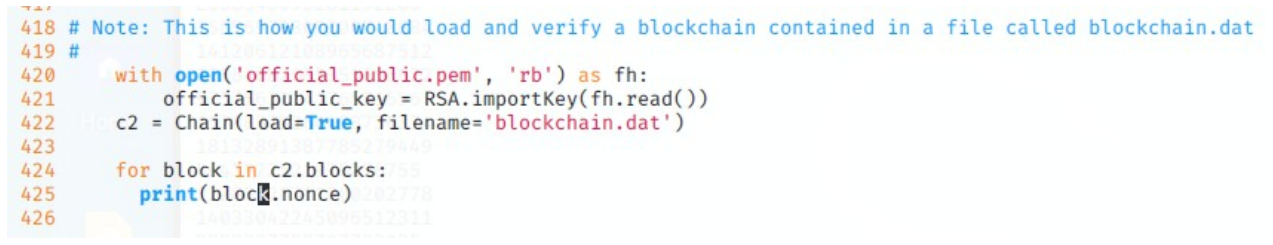

*Figure 49: Does this mean the value of my bitcoin has gone up?* 

Running this code shows us the nonce values of all the blocks stored in blockchain.dat:

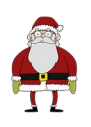

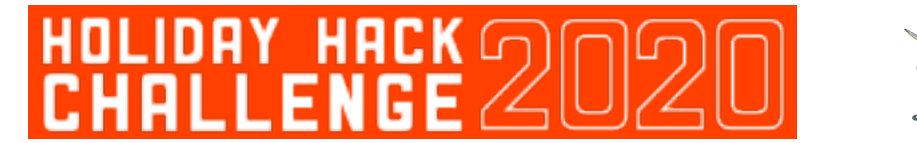

timaflowers:~/ctf/holidayhack2020/11a/OfficialNaughtyNiceBlockchainEducationPack\$ ./naughty\_nice.py | head -10 16420456181932970466 2411124002006105373 733433256482262436 15245055816112148478 9815105154135256421 17640805355937439261 8521036384342535286 17039961340102745403 6897628261236889705 2858753831574985463 **CONTRACT ACCOUNT AND** STORY OF STREET **CONTRACTOR** *Figure 50: Reading nonce values*

We know that this nonce is a 64 bit random number, but from an interesting KringleCon talk about something called Mersenne Twisters<sup>[15](#page-30-0)</sup>, we learn that random isn't always random.

Using some techniques we learnt having to bypass a quirky snowball game at KringleCon, let's have a go at seeing if we can predict the next four values using a very useful Python library<sup>[16](#page-30-1)</sup> which can take a list of 624 random numbers from a common seed, then attempt to predict the next set of numbers.

Grabbing the list of 624 values and putting them into a file can be easily done on the command line with ./naughty nice.py | tail  $-624$  > nonce data.txt

The library by default expects 32 bit integers, but this can be overriden, as in lines 11 and  $14.$ 

> $1$   $\frac{m}{2}$ !/usr/bin/env python3  $2<sup>1</sup>$ 3 import random 4 from mt19937predictor import MT19937Predictor 5  $6$  predictor = MT19937Predictor() 1 8 noncefile =  $open("nonce data.txt", "r")$ 9 for line in noncefile:  $#x = random.getrandbits(64)$ 10 predictor.setrandbits(int(line.rstrip()), 64) 11 12 13 for i in range $(4)$ : 14 print(hex(predictor.getrandbits(64))) *Figure 51: If I install a 32 bit version twice, does that get me the*

*64 bit version?* 

When run, this script spits out the next four values, giving us the value for block 130000:

<span id="page-30-0"></span><sup>15</sup><https://www.youtube.com/watch?v=Jo5Nlbqd-Vg>

<span id="page-30-1"></span><sup>16</sup> <https://github.com/kmyk/mersenne-twister-predictor>

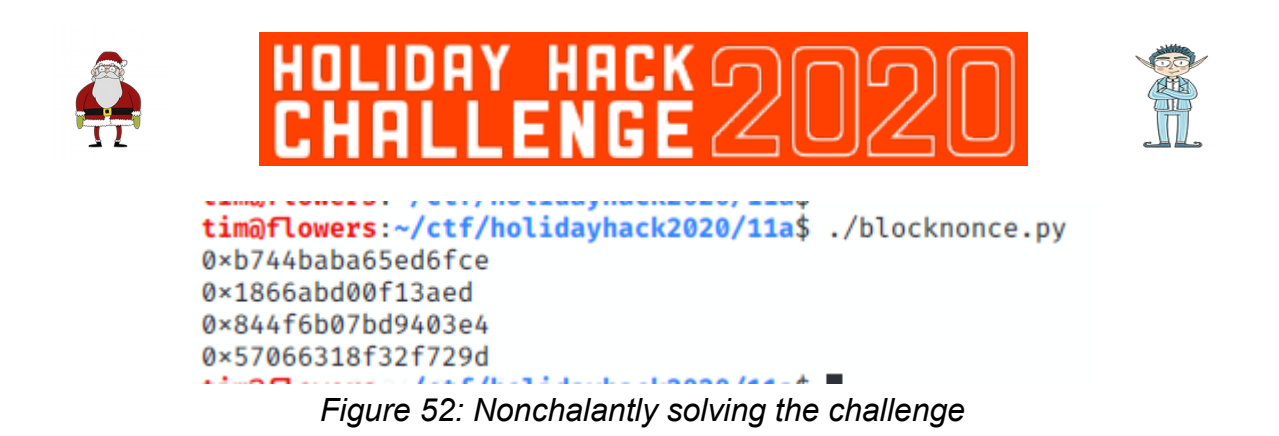

## <span id="page-31-0"></span>**11b. Naughty/Nice List with Blockchain Investigation Part 1**

Putting it out there right away – this was this year's hardest challenge. The one where I nearly threw the laptop out of the window. The one were I cried myself to sleep on Boxing Day. The one that I finally solved on New Years Eve!!

We're told that somehow, Jack Frost has become the nicest person in the whole world, nice enough that maybe even Mother Teresa would endorse him! It doesn't seem right, as his score was negative until only recently. Something is afoot, but with the security of blockchain, how could this have happened?

To figure it out, we're given the SHA256 sum of Jack's altered block (58a3b9335a6ceb0234c12d35a0564c4ef0e90152d0eb2ce2082383b38028a90f) and asked if we can reverse whatever changes he has made.

To begin with, let's look at Jack's block, which we can achieve with some minor code modifications to the provided **naughty\_nice.py** script:

```
420 # Note: This is how you would load and verify a blockchain contained in a file called blockchain.dat
421#with open('official_public.pem', 'rb') as fh:
422423
            official_public_key = RSA.importKey(fh.read())
424
        c2 = Chain(load=True, filename='blockchain.dat')
425
        print('C2: Block chain verify: %s' % (c2.verify_chain(official_public_key)))
426
427i = 0for block in c2.blocks:
428
429
          sha256hash = hashlib.sha256(block.block_data_signed()).hexdigest()
430
          if (sha256hash = "58a3b9335a6ceb0234c12d35a0564c4ef0e90152d0eb2ce2082383b38028a90f"):
431
432
           print("Jack's block is block: "+str(i))433
            print(block)
434
435
           i=i+1
```
*Figure 53: Finding Jack's block*

This shows us Jack's block (1010), which shows him with a nice marker and the maximum score! Something can't be right:

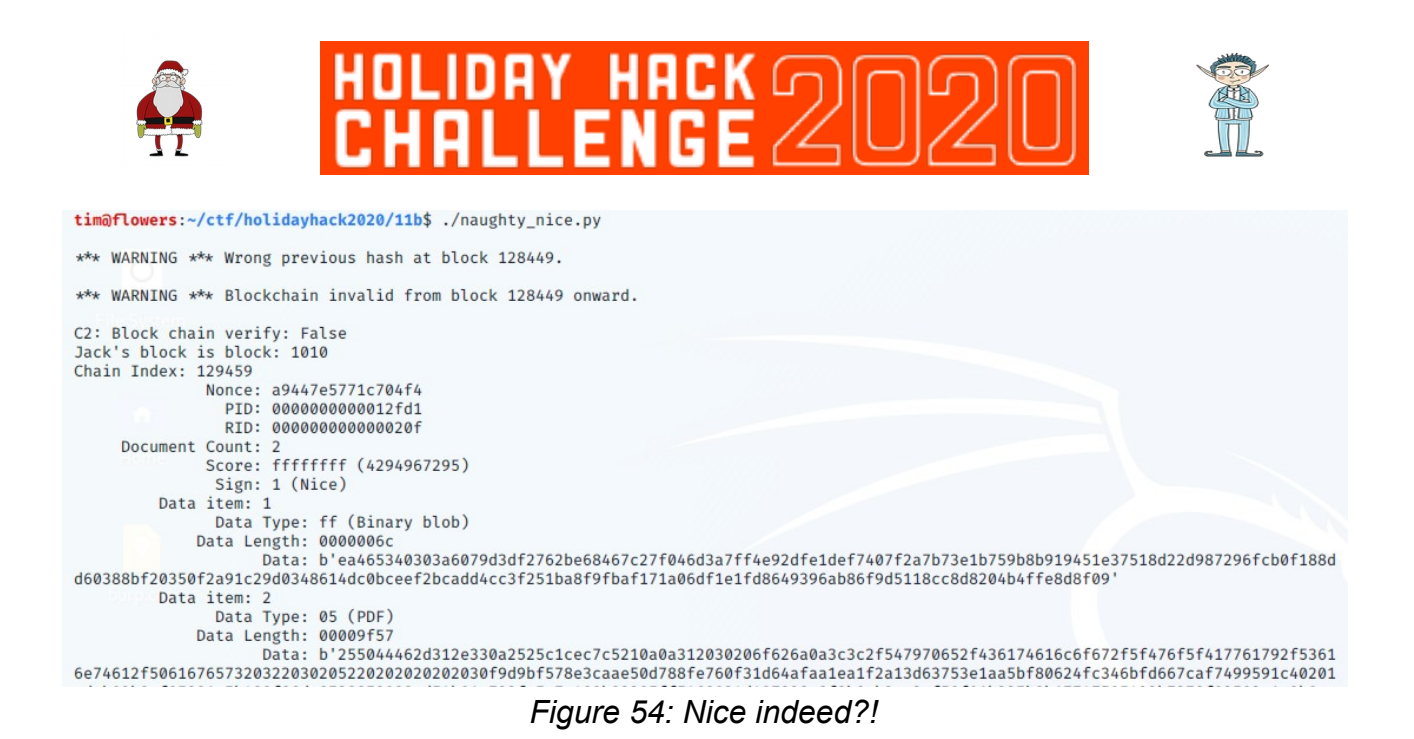

Let's take a look at those attachments, which we can do with the **dump doc** function in the block class. From this we retrieve a PDF evidence file, with some glowing references from notable figures throughout history:

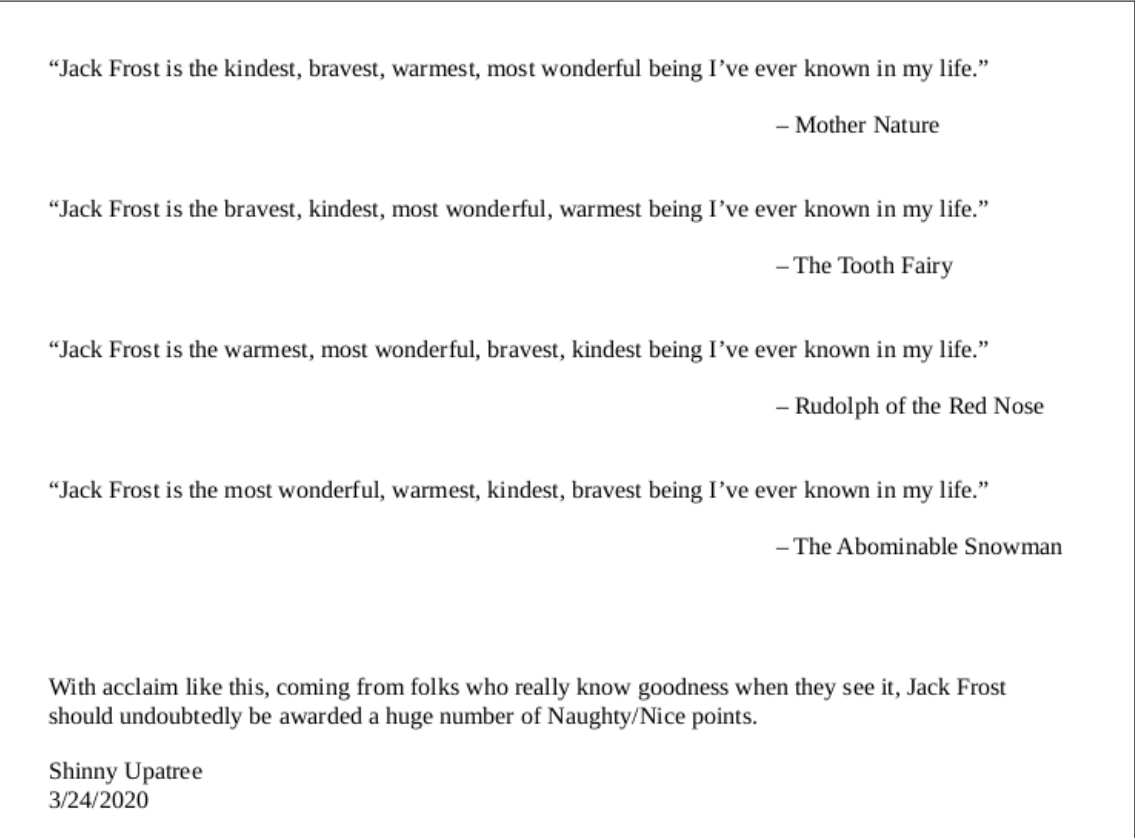

*Figure 55: Hang on, isn't the Tooth Fairy a baddy after last year?* 

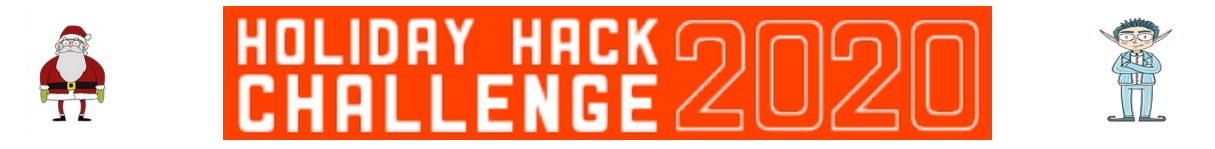

Now either Shinny has been on the egg nog, or something isn't quite right with this PDF!! A hint given by Tangle Coalbox was:

**Shinny Upatree swears that he doesn't remember writing the contents of the document found in that block. Maybe looking closely at the documents, you might find something interesting.** 

**– Tangle Coalbox**

With that in mind, we analyse the PDF document by opening it in a hexeditor and sure enough, something doesn't look quite right:

|  | 00000000 25 50 44 46 2D 31 2E 33 0A 25 25 C1 CE C7 C5 21                                                             |                                               |
|--|----------------------------------------------------------------------------------------------------|-----------------------------------------------|
|  | 00000010 0A 0A 31 20 30 20 6F 62 6A 0A 3C 3C 2F 54 79 70                                                             | $\ldots 1$ 0 obj. $\ll$ /Type                 |
|  | 00000020 65 2F 43 61 74 61 6C 6F 67 2F 5F 47 6F 5F 41 77                                                             | e/Catalog/ Go Aw                              |
|  | 00000030 81 79 2F 53 61 6E 74 61 2F 50 61 67 65 73 20 32<br>00000040 20 30 20 52 20 20 20 20 20 20 30 F9 D9 BF 57 8E | av/Santa/Pages 2<br>$W$ $R$ $\rightarrow$ $W$ |
|  | 00000050 3C AA E5 0D 78 8F E7 60 F3 1D 64 AF AA 1E A1 F2                                                             | $\langle  x  \rangle$ d                       |

*Figure 56: Go away Santa?! Who would say such a thing?!*

The hex editor reveals a new Type Catalog in the PDF, with the title Go Away/Santa, which sticks out like a red nose on a reindeer. To change this, we can simply increment the page count next to the location, changing 2 to 3.

With this though, wouldn't we be changing the contents of that block, thus changing it's MD5 sum? We then remember yet another helpful hint from Tangle Coalbox:

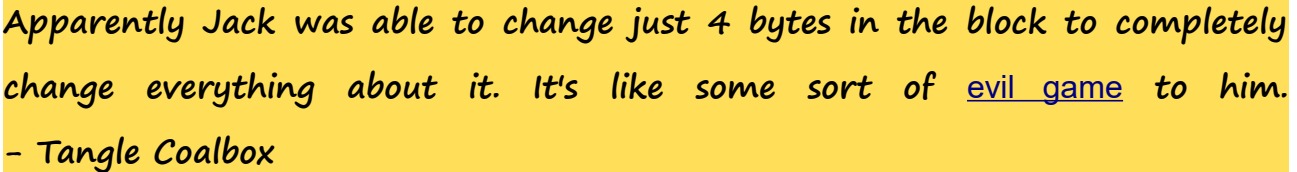

Following the link, we find an interesting presentation<sup>[17](#page-33-0)</sup> which talks about how to use Hash Collision attacks in practice. Of particular interest is slide  $109^{18}$  $109^{18}$  $109^{18}$ , which I took to calling the Newton's Third Law slide. For every byte changed, there is an equal and opposite byte changed. Or something like that. Essentially, what I took that slide to mean was that if one

<span id="page-33-0"></span><sup>17</sup><https://speakerdeck.com/ange/colltris>

<span id="page-33-1"></span><sup>18</sup> <https://speakerdeck.com/ange/colltris?slide=109>

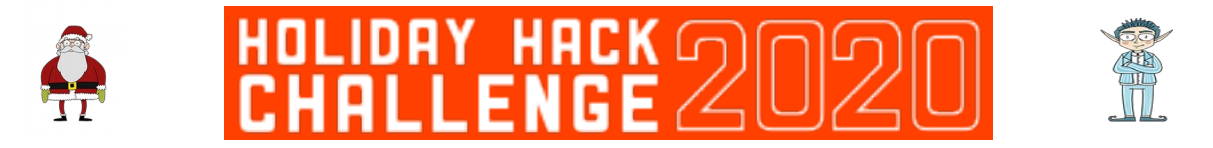

block gets changed up (ie, 2 to 3), then the byte four rows down has to be changed down. In our case, this is the byte highlighted in blue below,

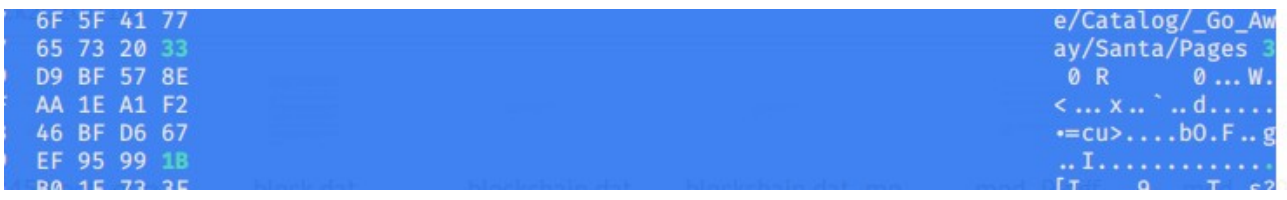

*Figure 57: Never byte off more than you can hexedit*

#### After having made those changes, we can re-open the PDF to see if it's had any effect:

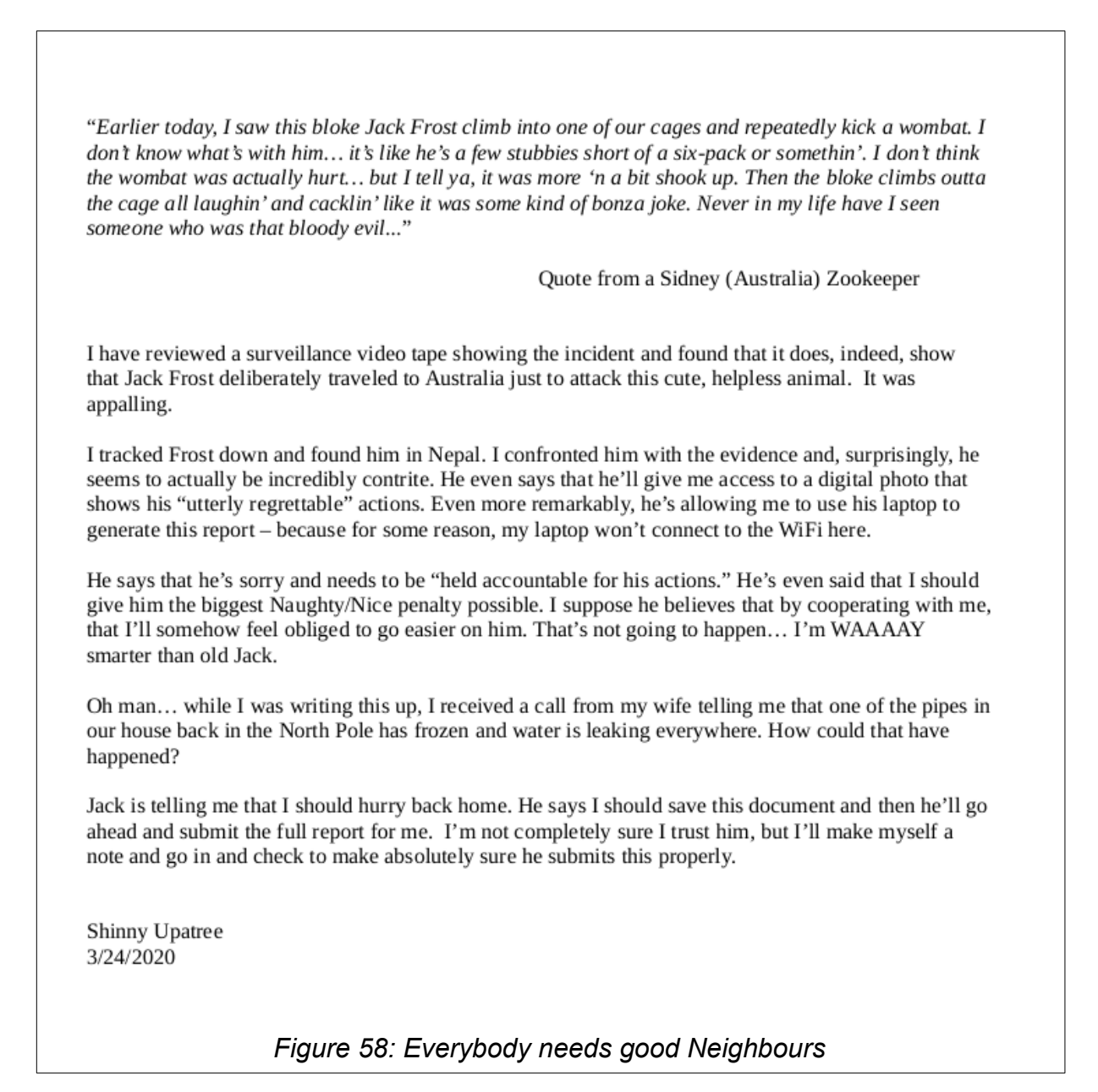

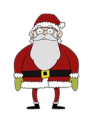

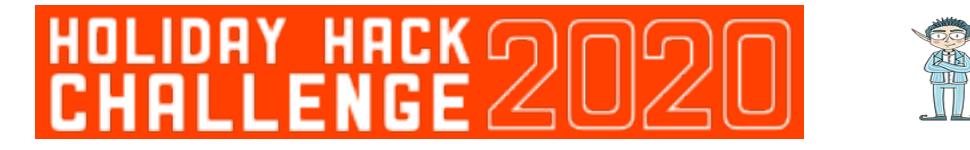

That's more like the Jack Frost we're familiar with! Although Shinny, never leave leave your laptop unattended without locking your screen first…

With the PDF recovered to it's original version, the hint from Tangle Coalbox talked about four bytes to change, where we've only changed two. Reviewing the evidence so far, we know that Jack has a nice marker on his block, when his actions in Sydney were anything but. Therefore the next byte to change must be the naughty / nice sign in the block itself.

Which gets us to thinking – changing the PDF directly is all well and good, but if that PDF is stored on the blockchain, it would need to be changed there. Just like we need to change the naughty / nice sign there too. So for this next part, we will edit blockchain.dat directly in a hexeditor.

Before doing this however, we need to understand the current MD5 value of the block, so that after we've made our changes, that MD5 value should remain the same. We can find the original MD5 value of Jack's block using the **full\_hash()** function of **naughty\_nice.py**:

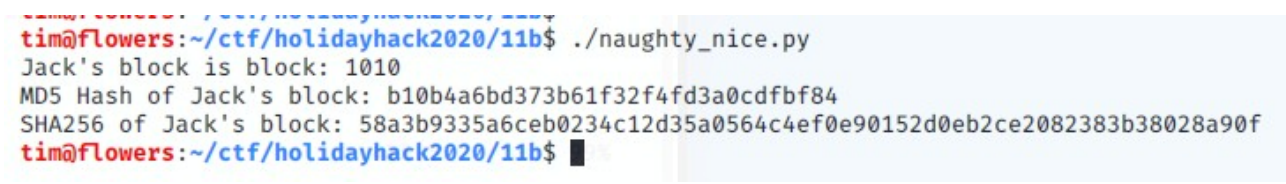

*Figure 59: Making a bit of a hash of it*

With that in mind, we can move on to making the changes in the blockchain itself. If our understanding is correct, the four changes to make are:

- 1. Increment the page counter in the PDF type catalog
- 2. Decrement the value four rows down in the same column
- 3. Change the nice sign to be naughty (from 1 to 0)
- 4. Increment the value four rows down in the same column

Making these changes gives us a modified blockchain that looks like this (changes circled):

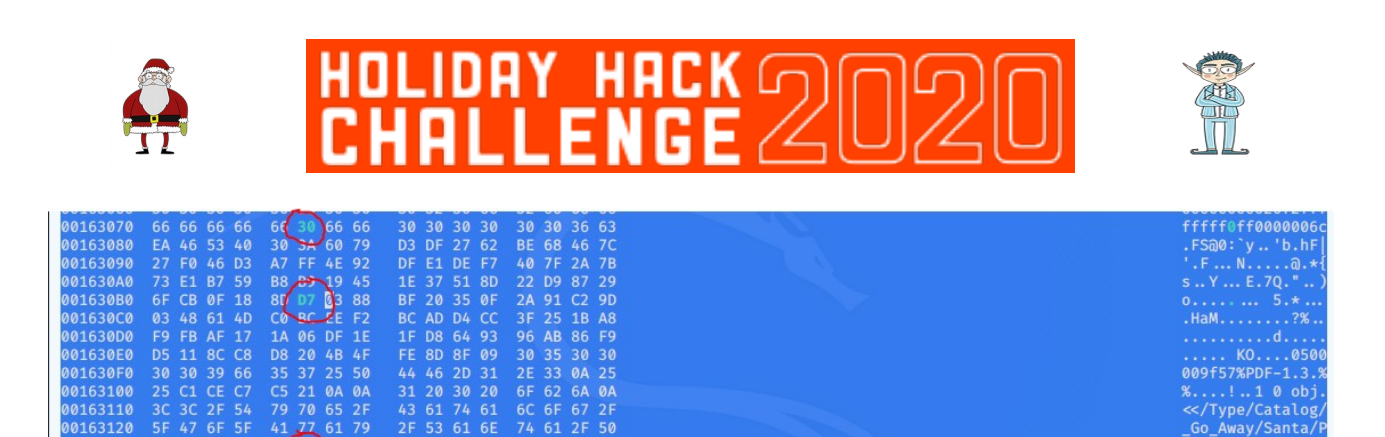

*Figure 60: In the end, the bark was worse than the byte*

Now, when we run our modified **naughty nice.py** against this script, we see that although the MD5 hash remains the same, the SHA256 hash has changed - we've successfully performed a hash collision attack!!

```
tim@flowers:~/ctf/holidayhack2020/11b$ ./naughty_nice.py
Jack's block is block: 1010
MD5 Hash of Jack's block: b10b4a6bd373b61f32f4fd3a0cdfbf84
SHA256 of Jack's block: fff054f33c2134e0230efb29dad515064ac97aa8c68d33c58c01213a0d408afb
tim@flowers:~/ctf/holidayhack2020/11b$
```
*Figure 61: Hashing it out*

With Jack's changes reversed, all is right with the blockchain and we can proceed to speak to Santa on the roof, along with Eve Snowshoes and an imprisoned Jack Frost...

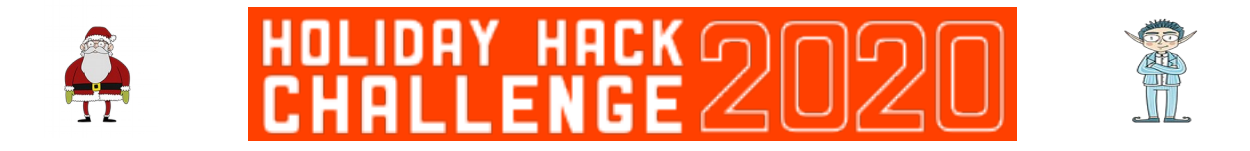

## <span id="page-37-0"></span>**Conclusion**

I did it!! I actually completed Holiday Hack 2020!!! I've done holiday hack for the last several years and never quite managed to finish it, but 2020 was finally my year!!

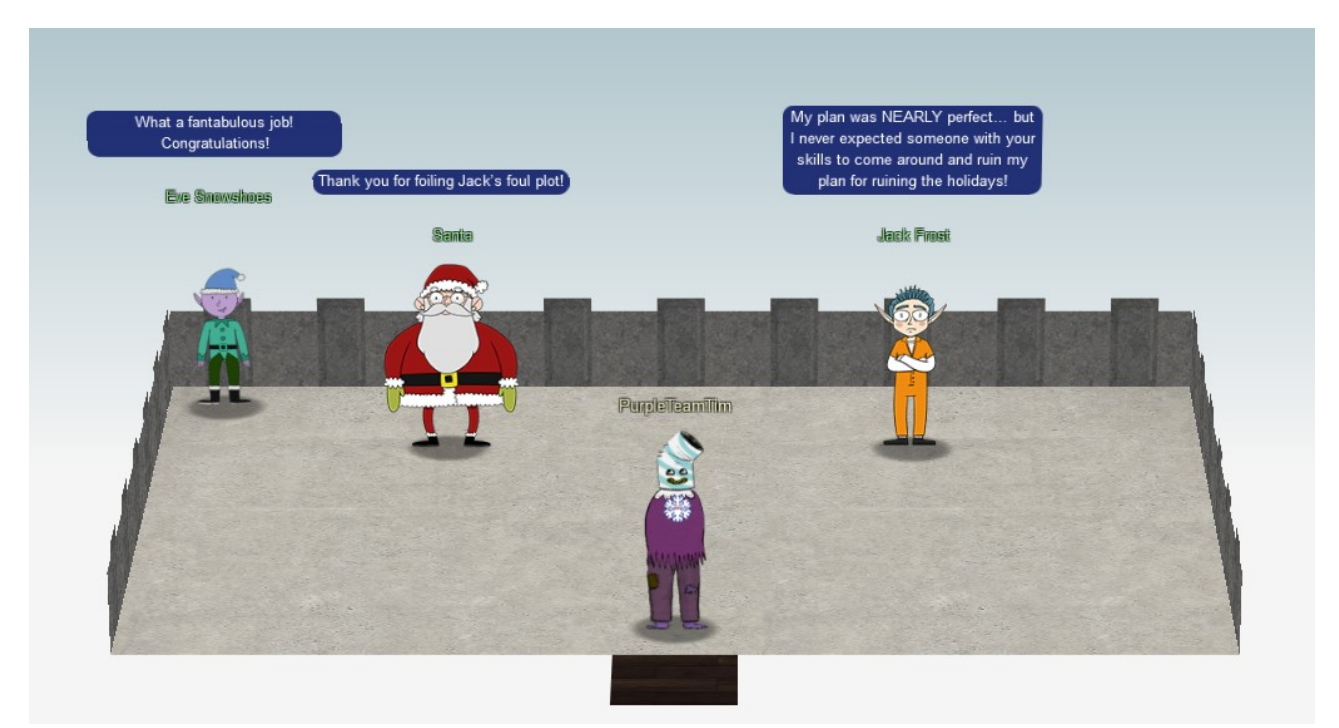

*Figure 62: The final reckoning*

In doing so, I had a lot of help along the way from my good old buddy  $@MrJ$ , who as always was very patient and helpful. The KringleCon discord was also a welcome addition this year and I had a few DMs and nudges from people in there too.

I always like to say thank you to SANS every year for putting on this awesome event. It's become one of the things I look forward to most at Christmas, even if it is now one of the things my wife least looks forward to.

As in previous years, I judge my holiday hack experience by how much I've learnt. This year being no exception, with me learning lots about the following:

- S3 bucket bruteforcing
- Electron apps and how to reverse engineer them
- Proxmark and HID card hacking (I'm definitely adding one of those to next year's Christmas list!)
- The CAN bus although I'm not brave / foolish enough to start playing around with it on my car!!

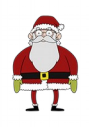

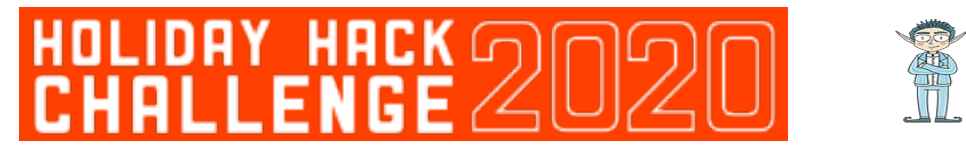

- ARP and DNS spoofing this was an awesome challenge and solidified my understanding of an attack vector I've wanted to get my hands on for years
- Blockchain upto this point, I was just happy with blockchain as it made me some money with bitcoin. Now I at least know more of the fundamentals and can understand other potential uses and how to manipulate it.

Shall we do it all again next year for Four Calling Birds?!

Oh and Jack Frost?

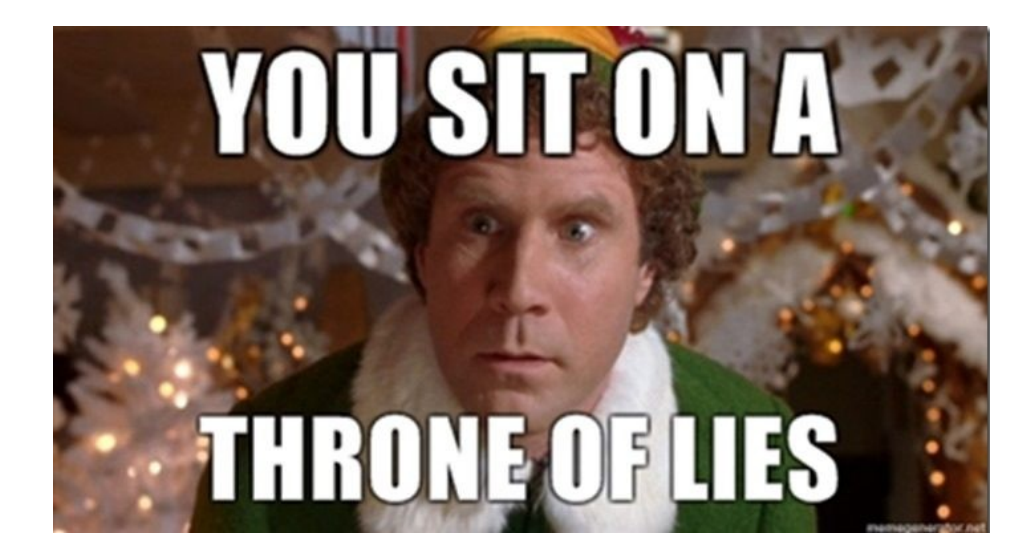

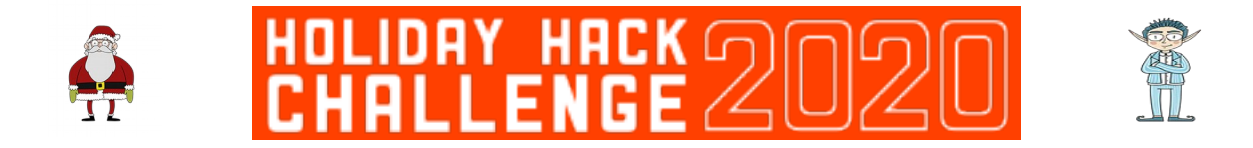

## <span id="page-39-2"></span>**Terminal Challenges**

## <span id="page-39-1"></span>**Shinny Upatree – Kringle Kiosk**

Command injection is no laughing matter you know!! Our Kringle Kiosk does it's job well, but if you give it a couple of ampersands and something to bash, it does whatever you tell it!

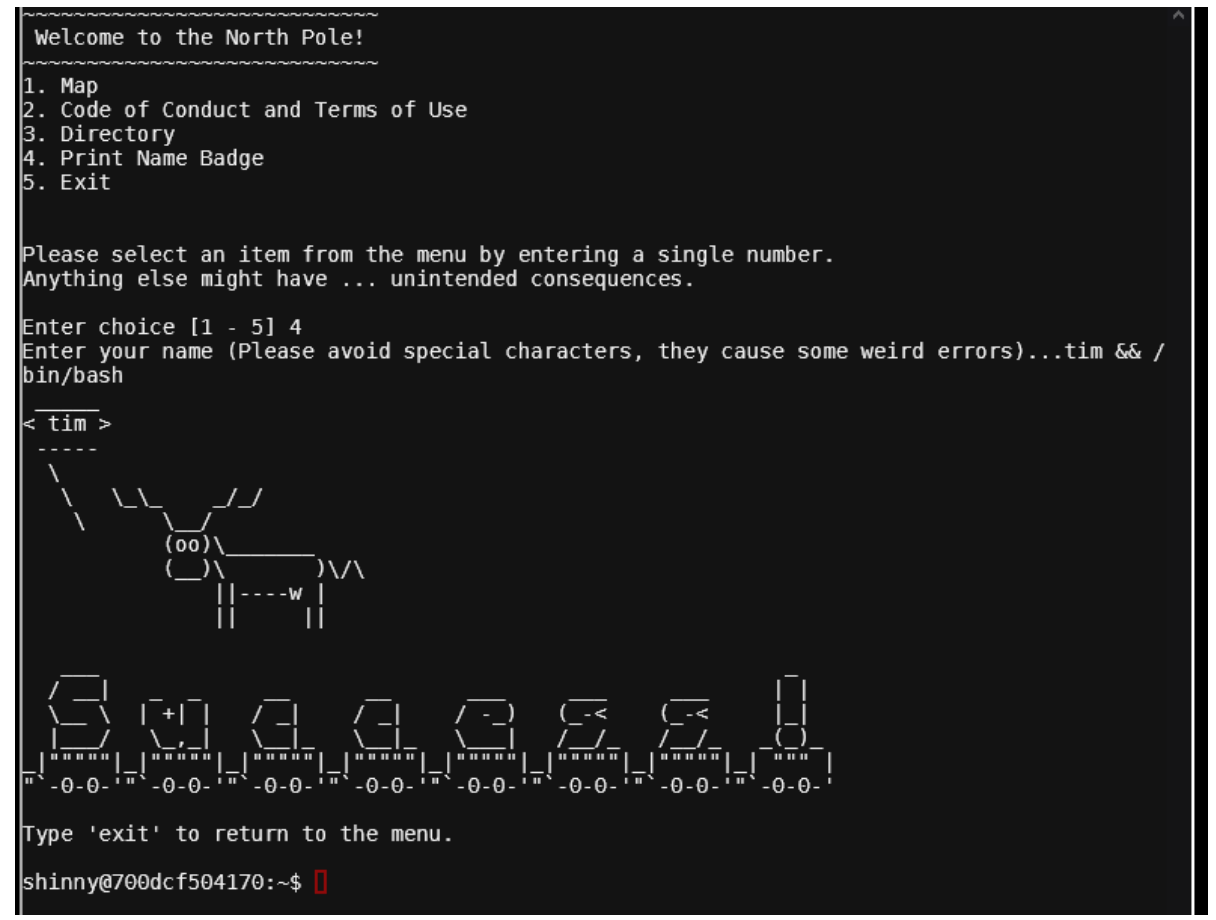

*Figure 63: Bashed on the head*

#### <span id="page-39-0"></span>**Pepper Minstix – Unescape Tmux**

Ah, the traditional "escape some antiquated application". Except this year, the application isn't antiquated and actually, it comes in very handy later on in the challenge!

Thankfully, this isn't as hideously impossible as trying to escape Vi, all we need to do is find other instances of tmux then attach to them:

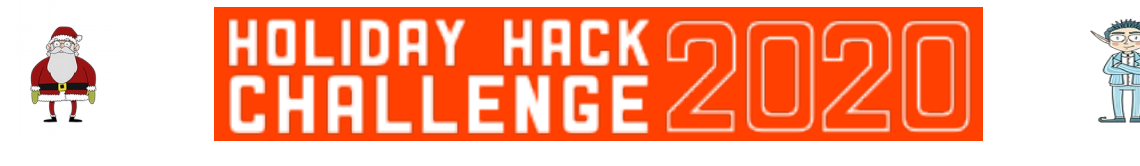

Can you help me?

I was playing with my birdie (she's a Green Cheek!) in something called tmux,<br>then I did something and it disappeared! Can you help me find her? We were so attached!! elf@cec93ac9c410:~\$ tmux ls<br>elf@cec93ac9c410:~\$ tmux ls<br>0: 1 windows (created Thu Dec 10 21:39:24 2020) [80x24] elf@cec93ac9c410:~\$  $e^{tecc}$   $\frac{1}{2}$   $\frac{1}{2}$   $\frac$ elf@cec93ac9c410:~\$ tmux attach -t 0<mark>1</mark>

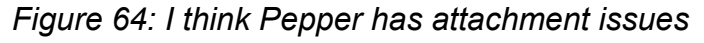

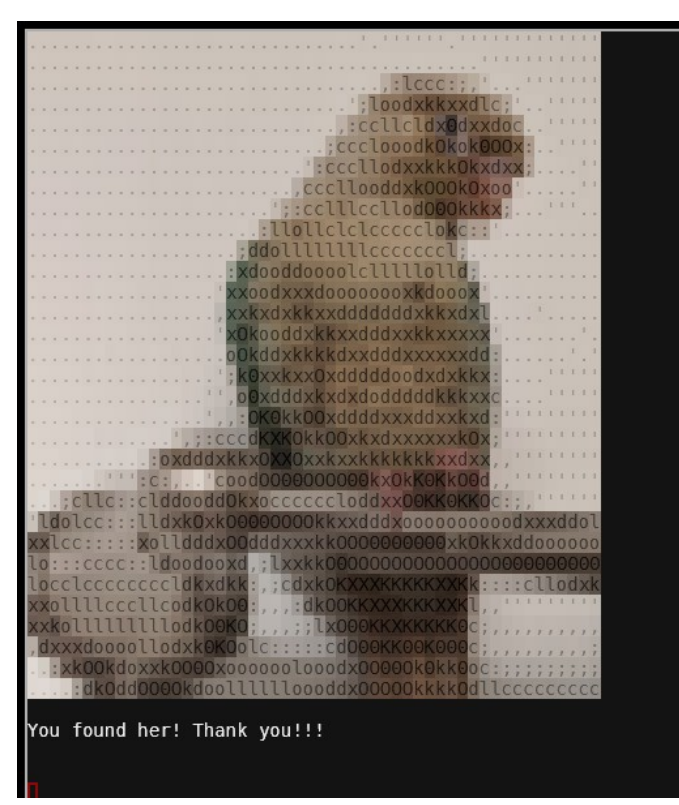

*Figure 65: Mux ado about nothing!*

#### <span id="page-40-0"></span>**Sugarplum Mary – Linux Primer**

This challenge wasn't difficult, just time consuming! Helping someone to remember lots of Linux commands is fun, especially if there are lollipops on offer! A complete list of commands to get all of the lollipops is:

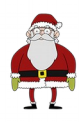

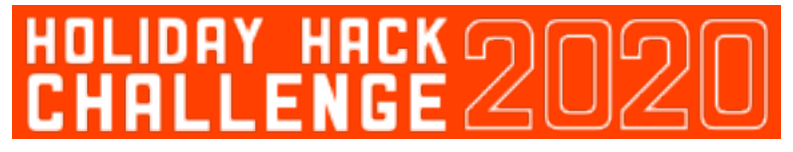

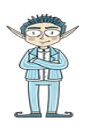

| lf@aba4ea2b4de8:~/workshop/electrical\$ history? |                                                 |
|--------------------------------------------------|-------------------------------------------------|
| $\mathbf{1}$                                     | echo munchkin 9394554126440791                  |
| $\overline{2}$                                   | ls -ltr                                         |
| 3                                                | cat munchkin_19315479765589239                  |
| $\overline{4}$                                   | rm munchkin 19315479765589239                   |
| 5 <sub>5</sub>                                   | pwd                                             |
| 6                                                | ls -altr                                        |
| $\overline{7}$                                   | history                                         |
| 8                                                | env                                             |
| 9                                                | cd workshop/                                    |
| 10 <sub>1</sub>                                  | grep -i munchkin *                              |
|                                                  | 11 chmod +x lollipop engine                     |
| 12 <sup>2</sup>                                  | ./lollipop_engine                               |
|                                                  | 13 cd electrical/                               |
| 14                                               | mv blown fuse0 fuse0                            |
| 15 <sub>1</sub>                                  | ln -s fuse0 fuse1                               |
| 16                                               | cp fuse1 fuse2                                  |
| 17                                               | echo MUNCHKIN REPELLENT >> fuse2                |
| 18                                               | find /opt/munchkin den/ *munchkin*              |
| 19                                               | find /opt/munchkin den/ -user munchkin          |
| 20                                               | find /opt/munchkin den/ -size +108k -110k       |
| 21                                               | find /opt/munchkin den/ -size +108k -size -110k |
| 22 <sub>2</sub>                                  | ps -ef   grep munchkin                          |
| 23 <sub>1</sub>                                  | netstat -ano                                    |
|                                                  | 24 curl http://127.0.0.1:54321                  |
| 25 <sub>2</sub>                                  | kill -9 5411                                    |
|                                                  | 26 history                                      |
| :lf@aba4ea2b4de8:~/workshop/electrical\$         |                                                 |

*Figure 66: Only made one mistake on line 20!*

### <span id="page-41-0"></span>**Fritzy Shortstack – Dialup**

This terminal was infuriating / endearing. Infuriating that at first I spent a good fifteen minutes listening to the old dial-up sound for nostalgia's sake, then endearing when I realised it was all in the code after all…

Each of the "phrases" has a class in the HTML:

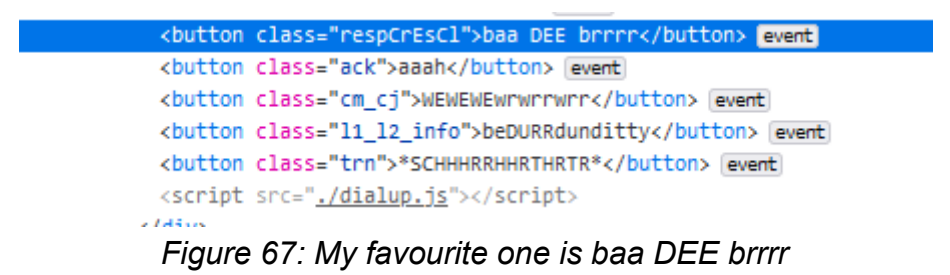

Which each have a corresponding event listener in dialup.js:

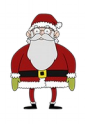

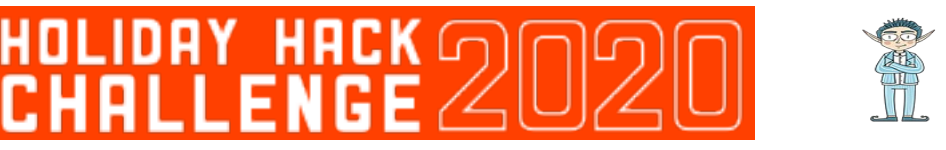

```
162 });
163 11_12_info.addEventListener('click', () => {
     if (phase === 6) {
164
        phase = 7;165
       playPhase();
166
167
        secret += 'hbvan3'
168
      \} else {
169
       phase = 0;170
        playPhase();
171
      3
172
      sfx.11_12_info.play();
173 });
174 trn.addEventListener('click', () => {
175
     if (phase === 7) {
176
       phase = 8;177
       secret += 'djjzz'
178
       playPhase();
179
     } else {
180
       phase = 0;181
       playPhase();
     \rightarrow182
183
     sfy trn nlav():
\odot ()
```
From these event listeners, you see that they set the phase variable, but only if you press the buttons in the correct order. If you get them correct, they build a **secret** variable, which in the final step is sent as a GET request to checkpass.php:

```
264
           \}, 3500));
           $.get("checkpass.php?i=" + secret + "&resourceId=" + resourceId, function( data ) {
265
266
             try {
267
               var result = JSON.parse(data);
               if (result curve)268
```
From piecing together all of the code logic, we can see that the correct order of buttons is:

*baa DEE brrr + aaah + WEWEWEwrwrrwrr + beDURRdunditty + \*SCHHHRRHHRTHRTR\**

Which builds the secret value of: **39cajd3j2jc329dz4hhddhbvan3djjzz**

#### <span id="page-42-0"></span>**Bushy Evergreen – Speaker Unprep**

The doors in the Speaker Unpreparedness room are locked!! There is an application to open them though, if only we could somehow find the password, which we can do with **strings**:

```
elf@9b3270598cf4 ~ $
 elf@9b327<del>0</del>598cf4 ~ $ strings door | more
/lib64/ld-linux-x86-64.so.2
@1(I
libdl.so.2
```
… snip …

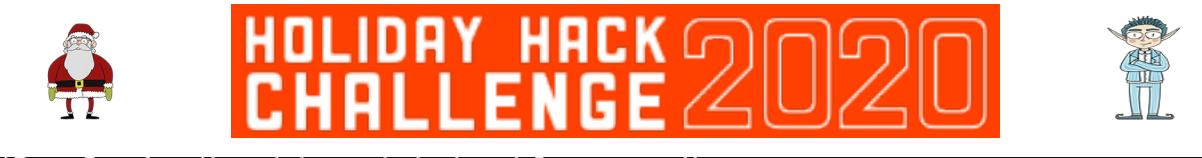

NulErrorBox<Any>thread 'expected<br>That would have opened the door! 'expected, found Door opened! Be sure to finish the challenge in prod: And don't forget, the password is "Op3nTheD00r"<br>Beep boop invalid password<br>src/liballoc/raw\_vec.rscapacity overflowa formatting trait implementation returned an erro

#### <span id="page-43-0"></span>**Minty Candycane – Sort-o-Matic**

Minty has a toy sorting machine that isn't quite working as it should be. Let's see if we can sort it out…

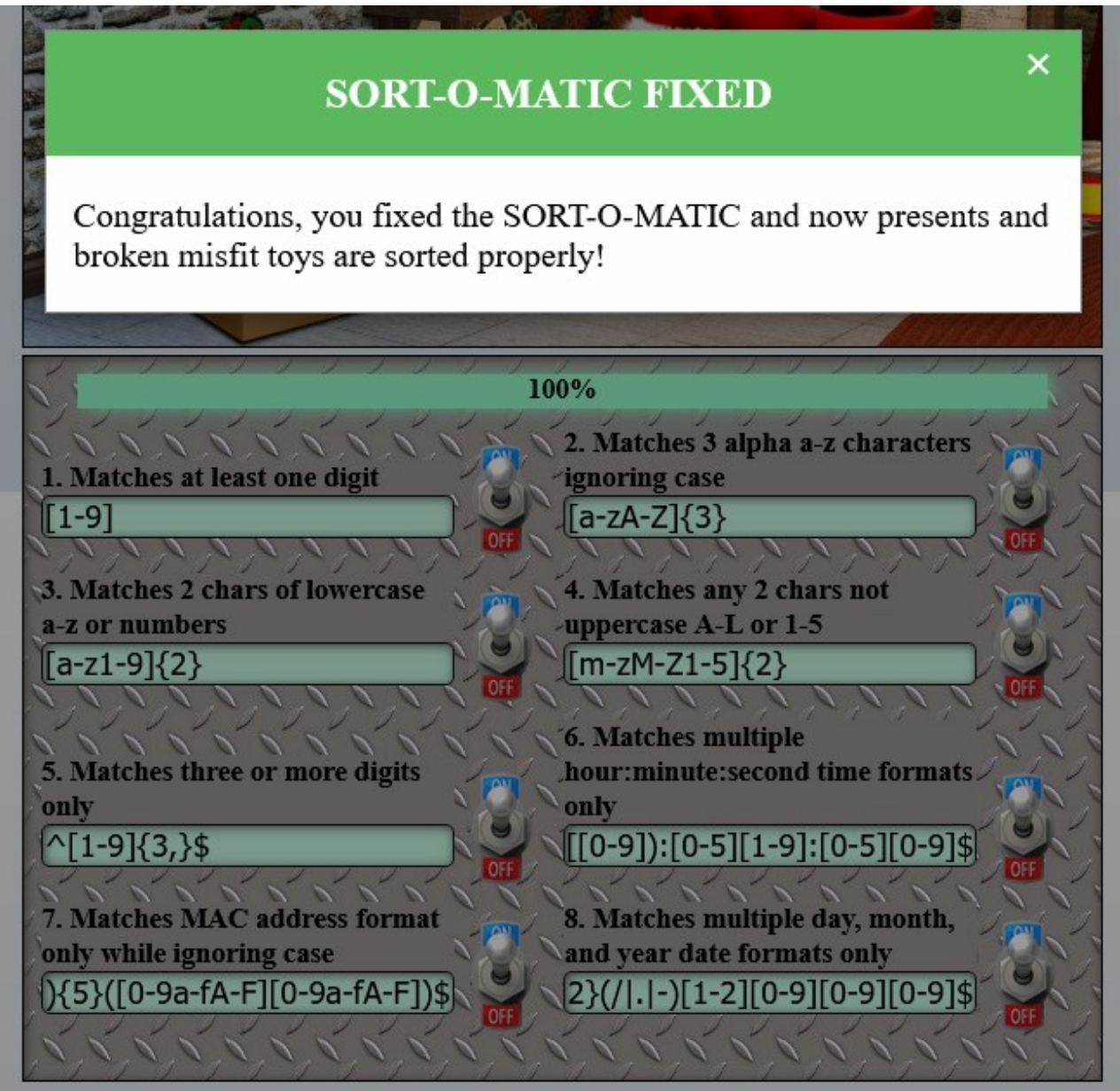

*Figure 68: Express yourself*

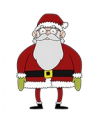

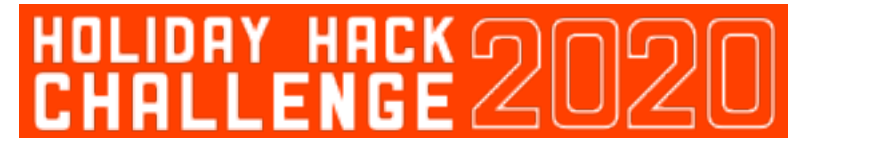

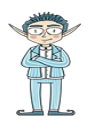

#### <span id="page-44-0"></span>**Alabaster Snowball – Scapy prepper**

Alabaster introduces us to an excellent tool known as  $Scapy<sup>19</sup>$  $Scapy<sup>19</sup>$  $Scapy<sup>19</sup>$ , which may or may not come in handy later on in the Holiday Hack. We get asked a lot of questions about Scapy and how to use it in certain scenarios, the answers to which are:

```
Submit the class object of the scapy module that sends packets at
layer 3 of the OSI model.
task.submit(send)
Submit the class object of the scapy module that sniffs network
packets and returns those packets in a list.
task.submit(sniff)
Submit the NUMBER only from the choices below that would
successfully send a TCP packet and then return the first sniffed
response packet to be stored in a variable named "pkt":
1. pkt = sr1(IP(dst="127.0.0.1")/TCP(dport=20))
2. pkt = sniff(IP(dst="127.0.0.1")/TCP(dport=20))
3. pkt = sendp(IP(dst="127.0.0.1")/TCP(dport=20))
task.submit(1)
Submit the class object of the scapy module that can read pcap or
pcapng files and return a list of packets.
task.submit(rdpcap)
The variable UDP_PACKETS contains a list of UDP packets. Submit
the NUMBER only from the choices below that correctly prints a
summary of UDP_PACKETS:
1. UDP_PACKETS.print()
2. UDP_PACKETS.show()
3. UDP_PACKETS.list()
task.submit(2)
Submit only the first packet found in UDP_PACKETS.
task.submit(UDP_PACKETS[0])
Submit only the entire TCP layer of the second packet in
TCP_PACKETS.
task.submit(TCP_PACKETS[1][TCP])
Change the source IP address of the first packet found in
UDP_PACKETS to 127.0.0.1 and then submit this modified packet
```
<span id="page-44-1"></span><sup>19</sup><https://scapy.readthedocs.io/en/latest/index.html>

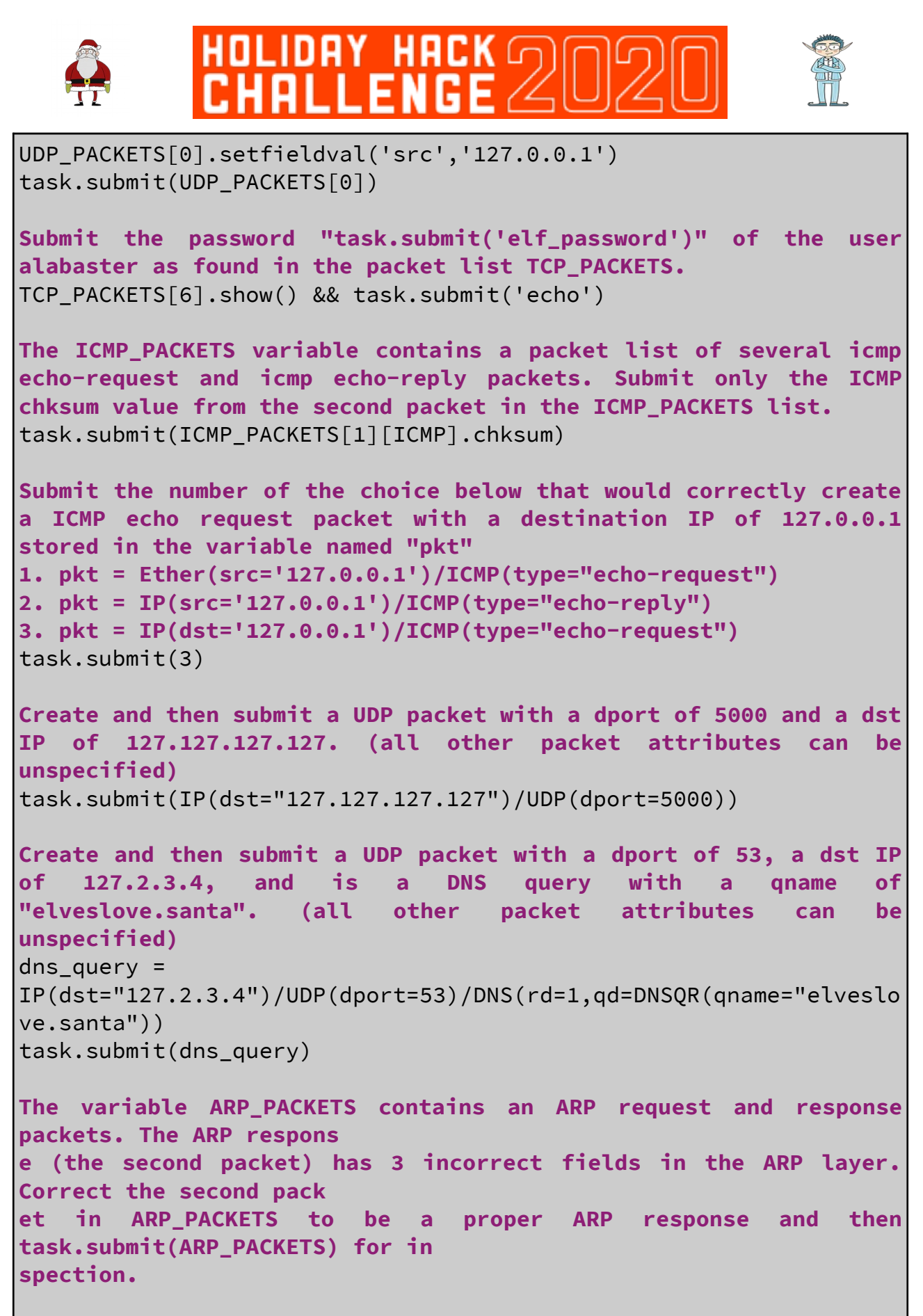

ARP\_PACKETS[1][ARP].setfieldval('hwdst','00:16:ce:6e:8b:24')

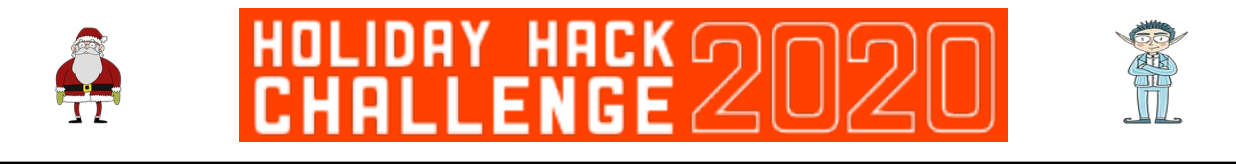

ARP\_PACKETS[1][ARP].setfieldval('hwsrc','00:13:46:0b:22:ba') ARP\_PACKETS[1][ARP].setfieldval('op',2) task.submit(ARP\_PACKETS)

After answering all of these, we complete the challenge:

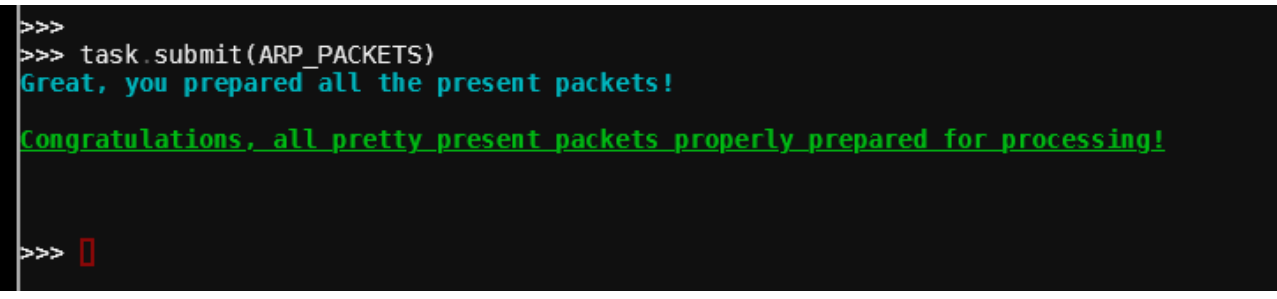

*Figure 69: A hard earned victory!!*

#### <span id="page-46-0"></span>**Wurnose Openslae – CAN-bus Investigation**

Wurnose needs us to tell him the CAN bus code for unlock within a capture of CAN bus data. Looking at that data, it's mostly 244 messages, which we can filter out with a simple grep, to find other messages and the door unlock code, which must be: 19B#00000F000000 at (1608926671.122520):

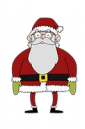

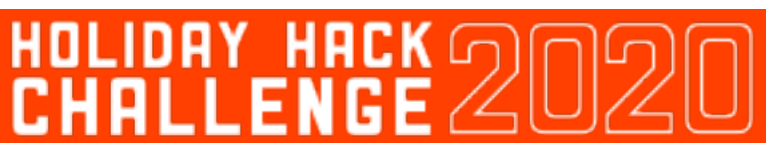

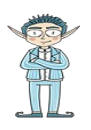

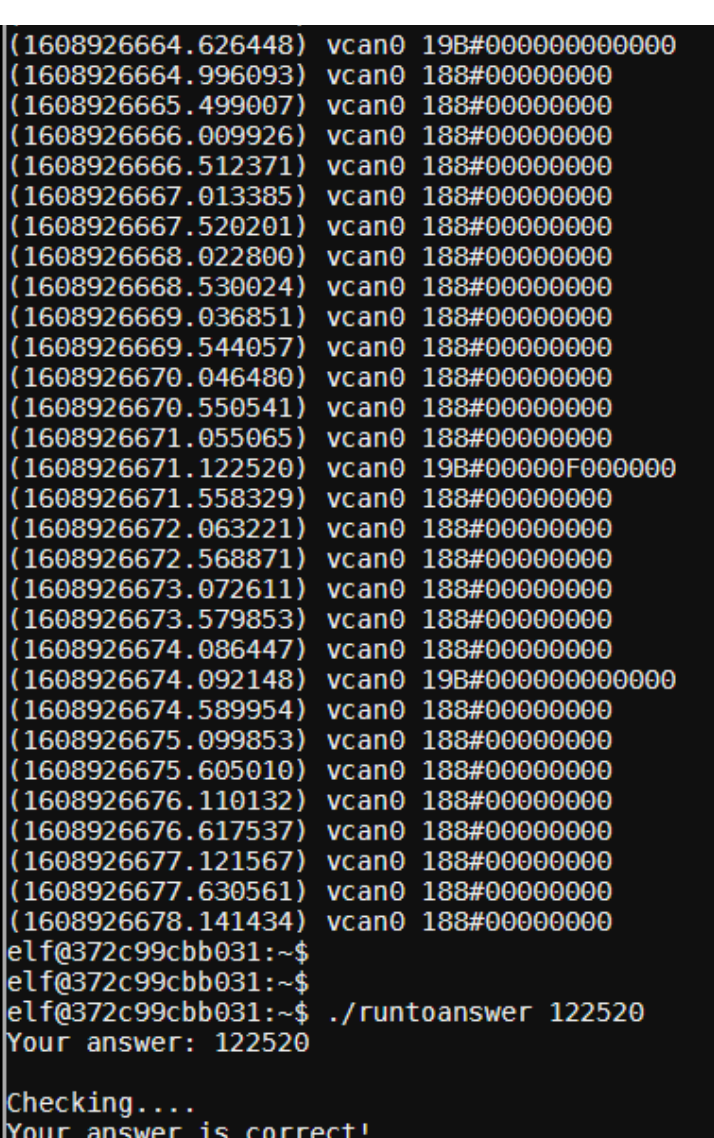